## MSC-6607C2D v.2

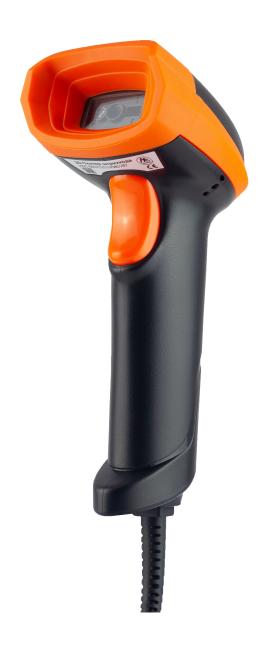

#### **Table of Contents**

| 1 Chapter 1 Factory Defaults         | 9  |
|--------------------------------------|----|
| 2 Output Settings                    | 10 |
| 2.1 USB Communication Interface      | 10 |
| 2.1.1 USB HID-KBW                    | 10 |
| 2.1.2 USB Virtual Com                | 11 |
| 2.2 Communication Interface Settings | 12 |
| Communication Interface              | 12 |
| 2.2.1 Baud Rate                      | 13 |
| 2.2.2 Parity                         | 14 |
| 2.2.3 Stop Bits                      | 14 |
| 2.2.4 Data Bits                      | 14 |
| 2.2.5 flow control                   | 15 |
| 2.3 Keyboard Language                | 16 |
| 2.4 Character Encoding               | 20 |
| 2.5 Invoice scan mode                | 22 |
| 2.6 CTRL+Mode output                 | 23 |
| 2.7 Keyboard mode setting            | 24 |
| 3 System settings                    | 26 |
| 3.1 Enter setup&Exit setup           | 26 |
| 3.2 Scan mode                        | 27 |
| 3.2.1 Manual mode                    | 27 |
| 3.2.2 Automatic mode                 | 27 |
| 3.2.3 Continuous Mode                | 28 |
| 3.3 Sleep settings                   | 33 |
| 3.3.1 Enable/Disable sleep           | 33 |
| 3.3.2 Sleep duration setting         |    |
| 3.4 Successful sound remind          | 34 |
| 3.4.1 Turn on/off beep               | 34 |

|     | 3.4.2 Same code tone on/off                 | 34 |
|-----|---------------------------------------------|----|
|     | 3.4.3 Beep Frequency                        | 35 |
|     | 3.4.4 Good Read Beep time                   | 35 |
|     | 3.4.5 Beep volume                           | 36 |
|     | 3.4.6 Turn on/off the indicator light (LED) | 37 |
|     | 3.4.7 Same code LED on/off                  | 37 |
|     | 3.5 Other sound settings                    | 38 |
|     | 3.5.1 Tone switch                           | 38 |
|     | 3.5.2 Mute setting                          | 38 |
|     | 3.6 Image property settings                 | 39 |
|     | 3.6.1 Image extension setting enable        | 39 |
|     | 3.6.2 Image sharpening                      | 39 |
|     | 3.6.3 Decoding timeout setting              | 40 |
|     | 3.6.4 Vertical scan.                        | 41 |
|     | 3.7 Lighting settings                       | 42 |
|     | 3.7.1 Illumination                          | 42 |
|     | 3.7.2 Aiming setting                        | 43 |
|     | 3.7.3 Dim light automatic light on setting  | 44 |
| 4 0 | ata editing                                 | 45 |
|     | 4.1 Prefix and postfix switch settings      | 45 |
|     | 4.2 Prefix order setting.                   | 45 |
|     | 4.3 Custom prefix                           | 46 |
|     | 4.3.1 Enable/Disable adding custom prefix   | 46 |
|     | 4.3.2 Set custom prefix.                    | 46 |
|     | 4.4 AIM ID prefix                           | 47 |
|     | 4.5 CODE ID prefix                          | 48 |
|     | 4.5.1 Enable/Disable adding CODE ID prefix  | 48 |
|     | 4.5.2 Set CODE ID prefix.                   | 48 |
|     | 4.6 Custom suffix                           | 49 |
|     | 4.6.1 Enable/Disable adding custom suffix   | 49 |

|     | 4.6.2 Set custom suffix                                     | 49 |
|-----|-------------------------------------------------------------|----|
|     | 4.7 End suffix                                              | 50 |
|     | 4.7.1 Enable/Disable adding terminator suffix               | 50 |
|     | 4.8 Field interception.                                     | 52 |
|     | 4.9 GSCharacter substitution.                               | 53 |
|     | 4.9.1 Enable/Disable GS character replacement               | 53 |
|     | 4.9.2 Set GS character replacement character                | 53 |
|     | 4.9.3 Quick setting code for special replacement characters | 54 |
|     | 4.10 Set NGR information.                                   | 55 |
|     | 4.10.1 Enable/Disable Send NGR message                      | 55 |
|     | 4.10.2 NGR information.                                     | 55 |
| 5 B | arcode parameter setting                                    | 56 |
|     | 5.1 Global Settings                                         | 56 |
|     | 5.1.1 Enable/Disable scan all barcode                       | 56 |
|     | 5.1.2 Enable/Disable scan all 1D barcode                    | 56 |
|     | 5.1.3 Enable/Disable scan all 2D barcode                    | 56 |
|     | 5.1.4 Enable/Disable scan all 1D /2D Reverse barcode        | 57 |
|     | 5.2 Code128/AIM128/EAN128/NL128                             | 58 |
|     | 5.2.1 Enable/Disable scan                                   | 58 |
|     | 5.2.2 CODE IDsetting                                        | 58 |
|     | 5.2.3 Scan length setting.                                  | 59 |
|     | 5.3 UPC/EAN/ISSN/ISBN                                       | 60 |
|     | 5.3.1 Enable/Disable scan                                   | 60 |
|     | 5.3.2 CODE ID setting                                       | 60 |
|     | 5.3.3 Parity Bits transmission.                             | 61 |
|     | 5.3.4 Set whether to enable scan additional codes           | 62 |
|     | 5.3.5 Set whether additional code is required               | 62 |
|     | 5.3.6 Extended settings.                                    | 63 |
|     | 5.4 Codabar.                                                | 64 |
|     | 5.4.1 Enable/Disable scan                                   | 64 |

|     | 5.4.2 CODE ID setting                       | . 64 |
|-----|---------------------------------------------|------|
|     | 5.4.3 Parity settings                       | . 65 |
|     | 5.4.4 Scan length setting.                  | 66   |
|     | 5.4.5 Send first/end character setting.     | 67   |
| 5.5 | Code 39                                     | . 68 |
|     | 5.5.1 Enable/Disable scan                   | 68   |
|     | 5.5.2 CODE ID setting                       | . 68 |
|     | 5.5.3 Parity settings                       | . 69 |
|     | 5.5.4 Expandsupport                         | .70  |
|     | 5.5.5 Full ASCIIsupport                     | . 70 |
|     | 5.5.6 Scan length setting.                  | 71   |
|     | 5.5.7 PREFIX character before sending (A)   | 72   |
|     | 5.5.8 CODE39 Send preamble (*)              | . 72 |
| 5.6 | Code32                                      | . 73 |
|     | 5.6.1 Enable/Disable scan                   | 73   |
|     | 5.6.2 CODE ID setting                       | . 73 |
|     | 5.6.3 PREFIX character before sending (A)   | 73   |
|     | 5.6.4 Scan length setting.                  | 74   |
| 5.7 | Code 93                                     | . 75 |
|     | 5.7.1 Enable/Disable scan                   | 75   |
|     | 5.7.2 CODE ID setting                       | . 75 |
|     | 5.7.3 Parity settings                       | . 76 |
|     | 5.7.4 Full ASCIIsupport                     | . 77 |
|     | 5.7.5 Scan length setting.                  | 78   |
| 5.8 | Code 11                                     | . 79 |
|     | 5.8.1 Enable/Disable scan                   | 79   |
|     | 5.8.2 CODE ID setting                       | . 79 |
|     | 5.8.3 Parity settings                       | . 80 |
|     | 5.8.4 Scan length setting.                  | 81   |
| 5.9 | ITF-25/ITF-14/ITF-6/ Deutsche12/ Deutsche14 | 82   |

|     | 5.9.1 Enable/Disable scan               | 82   |
|-----|-----------------------------------------|------|
|     | 5.9.2 CODE ID setting.                  | . 82 |
|     | 5.9.3 Parity settings                   | . 83 |
|     | 5.9.4 Scan length setting.              | 84   |
| 5.1 | 0 Industrial 25                         | . 85 |
|     | 5.10.1 Enable/Disable scan              | .85  |
|     | 5.10.2 CODE ID setting                  | . 85 |
|     | 5.10.3 Parity settings                  | . 86 |
|     | 5.10.4 PREFIX character before sending. | . 87 |
| 5.1 | 1 Matrix 25                             | . 88 |
|     | 5.11.1 Enable/Disable scan              | . 88 |
|     | 5.11.2 CODE ID setting                  | .88  |
|     | 5.11.3 Parity settings                  | 89   |
|     | 5.11.4 Scan length setting.             | .90  |
| 5.1 | 2 NEC 25 /Japan Matrix 25               | . 91 |
|     | 5.12.1 Enable/Disable scan              | .91  |
|     | 5.12.2 CODE ID setting                  | . 91 |
|     | 5.12.3 Parity settings                  | . 92 |
|     | 5.12.4 Scan length setting.             | 93   |
| 5.1 | 3 Standard 25                           | . 94 |
|     | 5.13.1 Enable/Disable scan              | .94  |
|     | 5.13.2 CODE ID setting                  | . 94 |
|     | 5.13.3 Parity settings                  | . 95 |
|     | 5.13.4 Scan length setting.             | 96   |
| 5.1 | 4 DataLogic 25                          | 97   |
|     | 5.14.1 Enable/Disable scan              | .97  |
|     | 5.14.2 CODE ID setting                  | . 97 |
|     | 5.14.3 Parity settings                  | . 98 |
|     | 5.14.4 Scan length setting.             | 99   |
|     | 5.15 MSI-Plessev                        | 100  |

| 5. 15. I Ellable/Disable Scall                                                                                                    | 100               |
|----------------------------------------------------------------------------------------------------|-------------------|
| 5.15.2 CODE ID setting                                                                                                    | 100               |
| 5.15.3 Parity settings                                                                                                    | 101               |
| 5.15.4 Scan length setting                                                                                                    | 102               |
| 5.16 Plessey                                                                                                    | 103               |
| 5.16.1 Enable/Disable scan                                                                                                    | 103               |
| 5.16.2 CODE ID setting                                                                                                    | 103               |
| 5.16.3 Scan length setting                                                                                                    | 104               |
| 5.17 RSS-EXP /RSS_14/GS1 Data                                                                                                    | 105               |
| 5.17.1 RSS14Enable/Disable scan                                                                                                    | 105               |
| 5.17.2 RSS14 LIMITEnable/Disable sca                                                                                                    | n105              |
| 5.17.3 RSS14_STACKEnable/Disable s                                                                                                    | can105            |
| 5.17.4 RSS EXPANDEDEnable/Disable                                                                                                    | scan106           |
| 5.17.5 RSS EXPANDED STACKEnable/                                                                                                    | Disable scan106   |
| 5.17.6 CODE ID setting                                                                                                    | 106               |
| 5.18 Telepen                                                                                                    | 107               |
| 5 18 1 Enable/Disable scan                                                                                                    | 107               |
| O. TO. I Enable/Disable Scall                                                                                                    |                   |
|                                                                                                    | 107               |
| 5.18.2 CODE ID setting                                                                                                    |                   |
| 5.18.2 CODE ID setting                                                                                                    | 107               |
| 5.18.2 CODE ID setting  5.18.3 Scan length setting  5.19 PharmaCode One-Track                                                                                                    | 107               |
| 5.18.2 CODE ID setting  5.18.3 Scan length setting  5.19 PharmaCode One-Track  5.19.1 Enable/Disable scan                                                                                                    |                   |
| 5.18.2 CODE ID setting  5.18.3 Scan length setting  5.19 PharmaCode One-Track  5.19.1 Enable/Disable scan  5.19.2 CODE ID setting                                                                                                    | 107<br>108<br>109 |
| 5.18.2 CODE ID setting  5.18.3 Scan length setting  5.19 PharmaCode One-Track  5.19.1 Enable/Disable scan  5.19.2 CODE ID setting                                                                                                    |                   |
| 5.18.2 CODE ID setting  5.18.3 Scan length setting  5.19 PharmaCode One-Track  5.19.1 Enable/Disable scan  5.19.2 CODE ID setting  5.19.3 Scan length setting  5.20 PharmaCode Two-Track                                                                                   |                   |
| 5.18.2 CODE ID setting  5.18.3 Scan length setting  5.19 PharmaCode One-Track  5.19.1 Enable/Disable scan  5.19.2 CODE ID setting  5.19.3 Scan length setting  5.20 PharmaCode Two-Track  5.20.1 Enable/Disable scan                                                       |                   |
| 5.18.2 CODE ID setting  5.18.3 Scan length setting  5.19 PharmaCode One-Track  5.19.1 Enable/Disable scan  5.19.2 CODE ID setting  5.19.3 Scan length setting  5.20 PharmaCode Two-Track  5.20.1 Enable/Disable scan  5.20.2 CODE ID setting                               |                   |
| 5.18.2 CODE ID setting  5.18.3 Scan length setting  5.19 PharmaCode One-Track  5.19.1 Enable/Disable scan  5.19.2 CODE ID setting  5.19.3 Scan length setting  5.20 PharmaCode Two-Track  5.20.1 Enable/Disable scan  5.20.2 CODE ID setting                               |                   |
| 5.18.2 CODE ID setting 5.18.3 Scan length setting 5.19 PharmaCode One-Track 5.19.1 Enable/Disable scan 5.19.2 CODE ID setting 5.19.3 Scan length setting 5.20 PharmaCode Two-Track 5.20.1 Enable/Disable scan 5.20.2 CODE ID setting 5.20.3 Scan length setting 5.21 AZTEC |                   |

|      | 5.21.3 CODE ID setting                                                                                                    | .113                                                |
|------|----------------------------------------------------------------------------------------------------|-----------------------------------------------------|
|      | 5.21.4 Scan length setting                                                                                                    | .114                                                |
| 5.2  | 2 CODABLOCK A                                                                                                    | 115                                                 |
|      | 5.22.1 Enable/Disable scan                                                                                                    | . 115                                               |
|      | 5.22.2 CODE ID setting                                                                                                    | . 115                                               |
|      | 5.22.3 Scan length setting                                                                                                    | .116                                                |
| 5.2  | CODABLOCK F                                                                                                    | 117                                                 |
|      | 5.23.1 Enable/Disable scan                                                                                                    | . 117                                               |
|      | 5.23.2 CODE ID setting                                                                                                    | .117                                                |
|      | 5.23.3 Scan length setting                                                                                                    | .118                                                |
| 5.2  | 4 Data Matrix                                                                                                    | .119                                                |
|      | 5.24.1 Enable/Disable scan                                                                                                    | . 119                                               |
|      | 5.24.2 Enable/Disable Reverse                                                                                                    | . 119                                               |
|      | 5.24.3 CODE ID setting                                                                                                    | .119                                                |
|      | 5.24.4 Scan length setting                                                                                                    | .120                                                |
| 5.2  | 5 MaxiCode                                                                                                    | .121                                                |
|      | 5.25.1 Enable/Disable scan                                                                                                    | .121                                                |
|      | 5.25.2 CODE ID setting                                                                                                    | .121                                                |
|      |                                                                                                    |                                                     |
|      | 5.25.3 Scan length setting                                                                                                    | .122                                                |
| 5.20 | 5.25.3 Scan length setting                                                                                                    |                                                     |
| 5.20 |                                                                                                    | 123                                                 |
| 5.20 | 6 PDF417                                                                                                    | 123<br>.123                                         |
| 5.2  | 5.26.1 Enable/Disable scan                                                                                                    | 123<br>.123<br>.123                                 |
| 5.2  | 5.26.1 Enable/Disable scan                                                                                                    | 123<br>.123<br>.123<br>.123                         |
|      | 5.26.1 Enable/Disable scan                                                                                                    | 123<br>.123<br>.123<br>.123<br>.124                 |
|      | 5.26.1 Enable/Disable scan  5.26.2 Enable/Disable Reverse.  5.26.3 Setting CODE ID                                                                                                    | 123<br>.123<br>.123<br>.123<br>.124                 |
|      | 5.26.1 Enable/Disable scan  5.26.2 Enable/Disable Reverse.  5.26.3 Setting CODE ID.  5.26.4 Set reading length limit.  7 Micro PDF.                                                           | 123<br>.123<br>.123<br>.123<br>.124<br>.125         |
|      | 5.26.1 Enable/Disable scan  5.26.2 Enable/Disable Reverse.  5.26.3 Setting CODE ID.  5.26.4 Set reading length limit.  7 Micro PDF.  5.27.1 Enable/Disable scan                               | 123<br>.123<br>.123<br>.123<br>.124<br>.125         |
|      | 5.26.1 Enable/Disable scan  5.26.2 Enable/Disable Reverse.  5.26.3 Setting CODE ID  5.26.4 Set reading length limit.  7 Micro PDF  5.27.1 Enable/Disable scan  5.27.2 Enable/Disable Reverse. | 123<br>.123<br>.123<br>.124<br>.125<br>.125<br>.125 |

|     | 5.28.1 Enable/Disable scan        | 127 |
|-----|-----------------------------------|-----|
|     | 5.28.2 Enable/Disable Reverse     | 127 |
|     | 5.28.3 CODE ID setting            | 127 |
|     | 5.28.4 Scan length setting.       | 128 |
|     | 5.29 Micro QR.                    | 129 |
|     | 5.29.1 Enable/Disable scan        | 129 |
|     | 5.29.2 Enable/Disable Reverse     | 129 |
|     | 5.29.3 CODE ID setting            | 129 |
|     | 5.29.4 Scan length setting.       | 130 |
|     | 5.30 Han Xin Code                 | 131 |
|     | 5.30.1 Enable/Disable scan        | 131 |
|     | 5.30.2 Enable/Disable Reverse     | 131 |
|     | 5.30.3 Setting CODE ID.           | 131 |
|     | 5.30.4 Scan length setting.       | 132 |
| 6 B | atch processing                   | 133 |
| 7 A | ppendix                           | 134 |
|     | 7.1 Appendix                      | 134 |
|     | 7.2 Barcode default setting table | 136 |
|     | 7.3 AIM IDlist                    | 141 |
|     | 7.4 Code IDlist                   | 143 |
|     | 7.5 ASCII code list               | 144 |
|     | 7.6 CTRL+mode output              | 148 |
|     | 7.7 Data code                     | 149 |

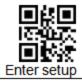

## **Factory Defaults**

**Factory Defaults:** The communication mode will be restored to HID-KBW. For other default values, please refer to the appendix, "System Default Setting Table", "Barcode Default Setting Table"

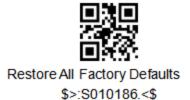

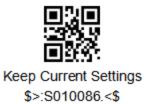

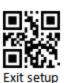

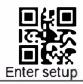

## **Chapter 1: Output Settings**

When using USB to connect the scanner and host, users can choose USB HID-KBW, USB virtual serial port or USB HID-POS according to actual needs.

#### **1.1.1 USB HID-KBW**

**USB HID-KBW**: In keyboard mode, place the mouse cursor on the notepad, etc., and the data will be entered into the notepad after successful decoding. **USB HID POS**: Enumerate into HID, and communicate using HID POS protocol.

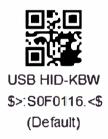

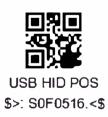

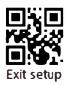

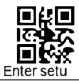

## 1.1.2 USB Virtual Com

**USB Virtual Com:** Enumerate into a virtual serial port. At this time, the PC needs to use the serial port assistant to receive data.

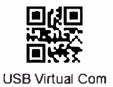

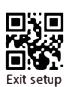

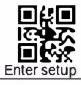

## 1.2 Communication Interface Settings

Serial communication interface is a common way to connect scanner and host equipment (such as PC, POS and other equipment). When using the serial communication interface, the scanner and the host device must match the communication parameter configuration completely to ensure smooth communication and correct content.

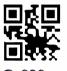

\$>: S0F0016.<\$

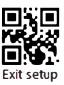

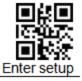

#### 1.2.1 Baud rate

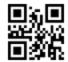

1200bps \$>:S0F0047.<\$

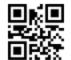

2400bps \$>:S0F0147.<\$

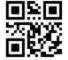

4800bps \$>:S0F0247.<\$

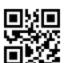

9600bps \$>:S0F0347.<\$ (默认)

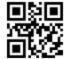

14400bps \$>:S0F0447.<\$ (Not support)

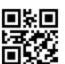

19200bps \$>:S0F0547.<\$

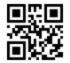

38400bps \$>:S0F0647.<\$

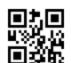

57600bps \$>:S0F0747.<\$

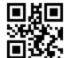

115200bps \$>:S0F0847.<\$

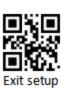

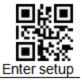

## 1.2.2 Parity

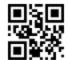

No Parity \$>:S060046.<\$ (Default)

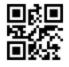

Odd Parity \$>:S060446.<\$ (Not currently supported)

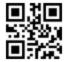

Even Parity \$>:S060646.<\$ (Not currently supported)

## 1.2.3 Stop Bits

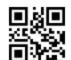

2 \(\gamma\) Stop Bits \$>:S010146.<\(\square\) ( Not currently supported)

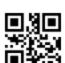

1 个 Stop Bits \$>:S010046.<\$ (Default)

#### 1.2.4 Data Bits

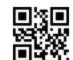

8 个 Data Bits \$>:S080846.<\$ (Default)

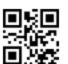

7 个 Data Bits \$>:S080046.<\$ ( Not currently supported )

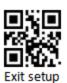

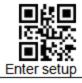

#### 1.2.5 Fluid Control

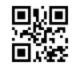

Non \$>:S600016.<\$ (Default)

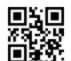

RTS Fluid Control \$>:S602016.<\$ (Not currently supported)

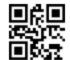

CTR Fluid Control \$>:S604016.<\$ (Not currently supported)

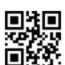

CTS&RTS Fluid control \$>:S606016.<\$ (Not currently supported)

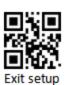

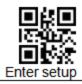

#### 1.3 Keyboard language

The keyboard key arrangement, symbols, etc. corresponding to different national languages are different. The scanner can be virtualized into keyboard formats of different countries as needed, and the default is the keyboard of the first format.

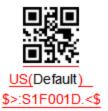

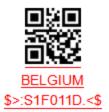

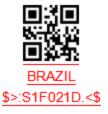

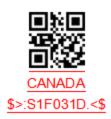

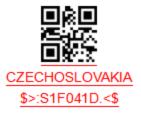

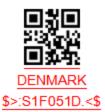

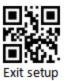

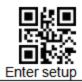

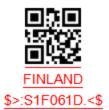

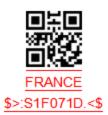

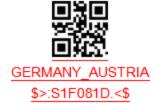

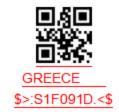

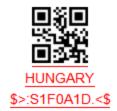

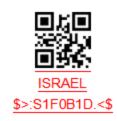

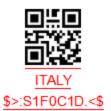

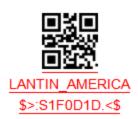

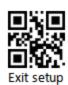

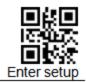

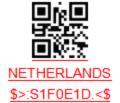

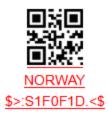

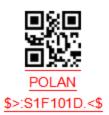

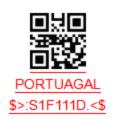

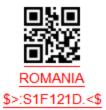

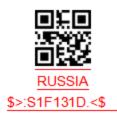

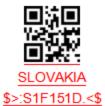

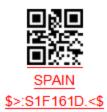

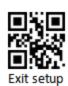

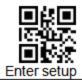

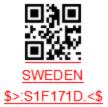

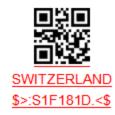

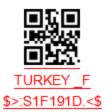

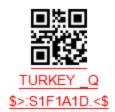

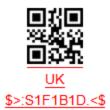

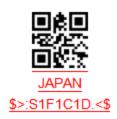

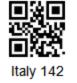

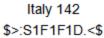

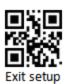

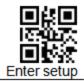

### 1.4 Character Encoding

#### Original data transmission:

The original decoded data adopts decimal encoding.

Transfer to internal code to send: According to the keyboard language settings of different countries, the decoded data will be converted into the corresponding national internal code and sent; please cooperate with the "keyboard format setting HID-KBW" setting.

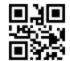

Raw data sending \$>:S070019.<\$ (Default)

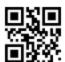

Convert to internal code and send \$>:S070319.<\$

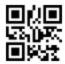

Convert to UNICODE \$>:S070519.<\$

#### **Encoding preset**

**Example:** If the barcode binary code is SHIFT JIS and the content is Russian, at this time, turn off the Chinese output first, select RUSSIA for the national language keyboard layout, and the HID input code is preset to SHIFT JIS, converted to internal code and sent, it will be output correctly Russian.

When HID transmission mode-original data transmission, HID input code preset-invalid!!!

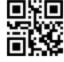

Auto \$>:SF0000C.<\$ (Default)

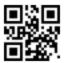

GBK2312 \$>:SF0100C.<\$

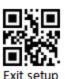

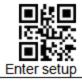

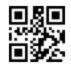

U1F-8 \$>:SF0200C.<\$

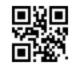

BIG-5 \$>:SF0300C.<\$

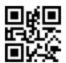

SHIFT JIS \$>:SF0400C.<\$

## Chinese output quick settings

You can set Chinese output to TXT or WORD.

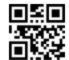

Chinese output to TXT \$>:SHTCT01.<\$

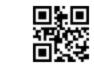

Chinese output to WORD \$>:SHTCT02.<\$

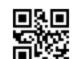

Turn off Chinese output \$>:SHTCT03.<\$

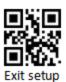

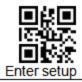

## 1.5 Invoice scan mode

The QR content format of different invoices is different. After enabling this function, the decoded result will be analyzed and reorganized according to certain rules. Only the national tax is supported.

**National tax regulations:** Start character \$+version number 01+base64 (name</>taxpayer identification number</>address telephone</>opening bank and account number</>CRC)+terminator \$.

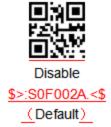

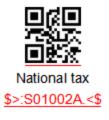

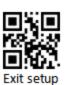

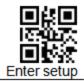

## 1.6 CTRL+Mode output

Function keys refer to F1-F12. To output Enter, you also need to set "output function keys"

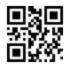

Output function keys \$>:S070036.<\$ (Default)

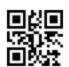

Output CTRL key combination \$>:S070136.<\$

#### Example: Set the prefix to "F8" (hexadecimal value is 0x1D)

- 1) Scan "Enter setup" barcode
- 2) Read the code "Allow adding custom prefixes"
- 3) Read the "Set Custom Prefix" code
- 4) Read the following data codes: "1" "D" (in Appendix)
- Scan"Save code" barcode (in Appendix))
- 6) Scan "output CTRL key combination" barcode
- 7) Scan"Exit setup" barcode"

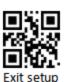

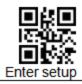

## 1.7 Keyboard mode setting

#### Keyboard input mode

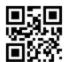

Standard keyboard input mode \$>:S030037.<\$

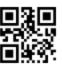

Virtual keyboard input modeALT+NUM \$>:S030337.<\$

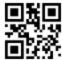

Keyboard emulation input character mode \$>:S030237.<\$
(Not support)

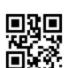

Disk emulation input control character mode \$>:S030137.<\$ (Not support)

## Capslock

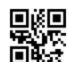

No Case Conversion \$>:S380037.<\$

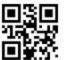

Letter case interchange \$>:S380837.<\$

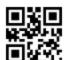

Conver All to Upper Case \$>:S382037.<\$

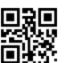

Conver All to Lower Case \$>:S383037.<\$

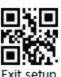

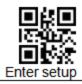

#### ALT+Special settings for digital output

When outputting internal code, if alt+digital output is used, the first digit is zero, then the received input method needs to set the corresponding national keyboard, otherwise it may be garbled; if the first digit does not add zero, the received system code needs It is consistent with the internal code output from the scanner, otherwise garbled codes may appear.

When the keyboard can not output standard ASCII characters, you can choose to use ALT+number instead of output.

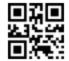

Set zero before not output \$>:S080036.<\$

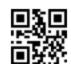

Output leading zero \$>:S080836.<\$ (Default)

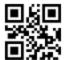

Keyless ASCII is not output \$>:S100036.<\$ (Default)

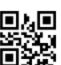

ALT+Numbers instead of keyless ASCII \$>:S101036.<\$

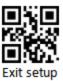

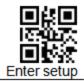

## 2 System settings

### 2.1 Enter setup&Exit setup

The user can scan the "Enter setup" code to enable the scanner setup function. After it is turned on, you can modify the parameters by reading one or more corresponding function setting codes, and finally scan the "Exit setup" code to make the setting effective.

Operation steps: You must first scan the "Enter setup" code, then scan the code of the corresponding function, and finally scan the "Exit setup" code. After scanning the "Exit setup" code, the scanner will automatically restart and enter a new working mode.

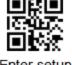

Enter setup \$>:S01010F.<\$

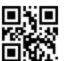

Exit setup \$>:S01000F.<\$ (Default)

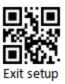

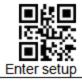

#### 2.2 Scan Mode

#### 2.3 Manual Reading Mode

Manual mode-keep button down, press the button to trigger the reading, and release the button to end the reading. If the reading time is successful or the reading time exceeds the single reading time, the reading will end.

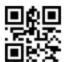

\*Manual mode-Keep button down \$>: S03001A.<\$ ( Default )

## 2.3.1 Automatic Scanning Mode

In the induction mode, you can activate the scanner to work by pressing a button, sending a command, or automatically sensing.

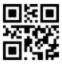

Induction trigger (command + button + induction) \$>: S03011A.<\$

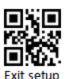

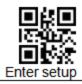

## 2.4 Continuous Scanning Mode

Continuous Scanning Mode, no manual trigger required, When reading succes or after the end of single code reading time, will automatically start the next reading. (Continuous scanning period can switch to manual mode by press the button temporary.)

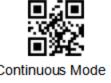

\$>: S03021A.<\$

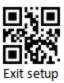

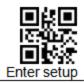

#### Read interval setting

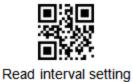

\$>: R000302.<\$

# Example: Set the reading interval to 500ms (data code expressed in hexadecimal)

- 1) Scan "Enter setup" barcode
- 2) Scan "Reading interval time setting" barcode
- 3) Scan data caode "1" (in Appendix))
- 4) Scan data code "F" (in Appendix))
- 5) Scandata code "4" (in Appendix))
- 6) Scan"Save code" barcode (in Appendix))
- 7) Scan"Exit setup" barcode"

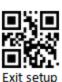

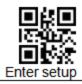

#### Single reading time

Enabling the reading, the reading has been failed, and the reading will be turned off automatically when the timeout is reached

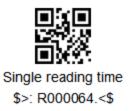

# Example: Set the single reading time to4000ms(The data code is expressed in hexadecimal)

- 1) Scan "Enter setup" barcode
- 2) Scan the "single reading timeout setting" code
- 3) Scandata code "F" (in Appendix))
- 4) Scan data code"A" (in Appendix))
- 5) Scan data code "0" (in Appendix))
- Scan"Save code" barcode (in Appendix))
- 7) Scan"Exit setup" barcode"

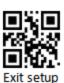

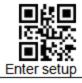

## The same bar code reading delay time

To control the consecutive same barcode reading interval by setting the same barcode delay

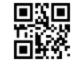

Scan same code without delay \$>:S100017.<\$

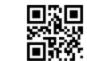

Scan same code delay \$>:S101017.<\$

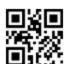

Same reading time setting \$>: R000322.<\$

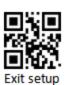

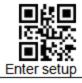

#### Sensitivity

For the induction trigger mode, the user can set the sensitivity of different gears. The higher the sensitivity, the more sensitive to environmental changes. To avoid unnecessary reading, the appropriate gear should be set according to actual scene requirements.

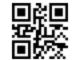

Ultra high sensitivity \$>:S3F0034.<\$ (Default)

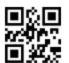

High Sensitivity \$>:S3F0534.<\$

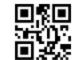

Medium Sensitivity \$>:S3F1034.<\$

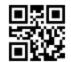

Low Sensitivity \$>:S3F3034.<\$

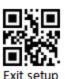

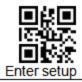

## 2.5 Sleep settings

#### 2.5.1 Enable/Disable sleep

Sleep mode: Refers to the sleep mode when there is no operation for a period of time, and some resources will be shut down.

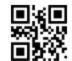

Disable automatic sleep \$>:S200017.<\$ ( Default )

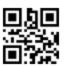

Enable automatic sleep

\$>:S202017.<\$

#### 2.5.2 Sleep duration setting

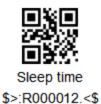

Sleep duration refers to how long it takes to enter sleep after no action, or how long to wake up after entering sleep.

Example: Set the sleep duration to 1000ms (The data code is expressed in hexadecimal)

- Scan "Enter setup" barcode
- 2) Scan "Sleep time" barcode
- 3) Scan data code "3" (in Appendix))
- 4) Scan data code "E" (in Appendix))

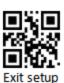

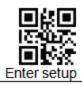

- 5) Scan data code "8" (in Appendix))
- 6) Scan"Save code" barcode (in Appendix))
- 7) Scan"Exit setup" barcode"

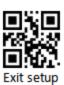

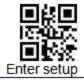

## 2.6 Scan successfully set

#### 2.6.1 Turn on/off beep

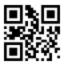

Turn on the prompt tone for successful reading (setting code)
\$>:S020229.<\$
(Default)

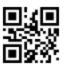

Turn off the prompt tone for successful reading (setting code) \$>:S020029.<\$

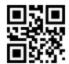

Turn on the prompt tone for successful reading (not setting code)
\$>:S040429.<\$
(Default)

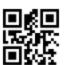

Turn off the prompt tone for successful reading (not setting code) \$>:S040029.<\$

#### 2.6.2 Same code tone on/off

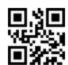

The same code tone is on \$>:S010135.<\$

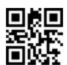

Turn off the same code tone \$>:S010035.<\$ (Default)

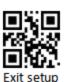

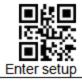

# 2.6.3 Beep Frequency

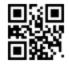

Low \$>:SFFDA27.<\$

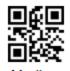

\$>:SFF4B27.<\$

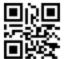

Loud \$>:SFF2527.<\$ (Default)

# 2.6.4 Good Read Beep time

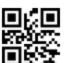

40ms 短 \$>:SFF1F28.<\$

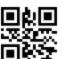

80ms 中 \$>:SFF3E28.<\$ (Default)

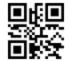

120ms <del>|</del> \$>:SFF5D28.<\$

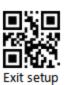

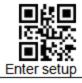

# 2.6.5 Read Beep

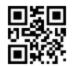

Low \$>:S030018.<\$

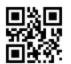

Medium \$>:S030118.<\$

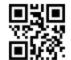

Loud \$>:S030218.<\$

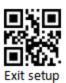

38

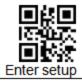

# 2.6.6 Turn on/off the reminder light (LED)

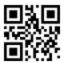

Turn on LED prompt for successful reading \$>:S101029.<\$
( Default )

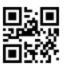

Turn off LED prompt for successful reading \$>:S100029.<\$

# 2.6.7 Same code LED on/off

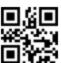

Turn on the same code LED prompt \$>:S020235.<\$

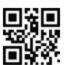

Turn off the same code LED prompt \$>:S020035.<\$ (Default)

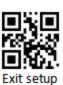

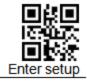

# 2.7 Other sound settings

# 2.7.1 Tone switch

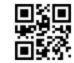

\* Enable Power on Beep \$>:S010129.<\$ (Default)

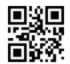

Disable Power on Beep \$>:S010029.<\$

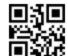

Buzzer prompt \$>:S202029.<\$ (Default)

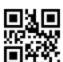

Enable unknown character sound \$>:S080829.<\$

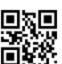

Turn off unknown character beep \$>:S080029.<\$

# 2.7.2 Mute setting

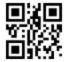

Mute off \$>:S404000.<\$

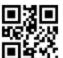

Mute on \$>:S400000.<\$

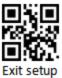

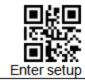

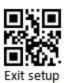

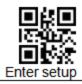

# 2.8 Image property settings

In some application scenarios, the default image may not meet the decoding needs. At this time, you can turn on/off certain image properties (such as Image sharpening) to meet the decoding needs in special scenarios.

The basic steps of image attribute setting are as follows:

- Enable setting code
- Set on/off image properties
- Use can image extension settings

For example, to turn off the function of [Image Sharpening], follow the setting steps as follows:

- 1) Scan code: [open settings]
- 2) Scan code: [Image sharpening] disable
- 3) Scan code: [Image extension settings] enable

## 2.8.1 Image extension setting enable

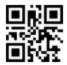

\$>:S010123.<\$
Image extension settings
Enable

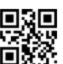

\$>:S010023.<\$
Image extension settings
Disable (Default)

# 2.8.2 Image sharpening

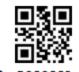

\$>:S020223.<\$

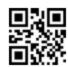

\$>:S020023.<\$

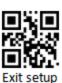

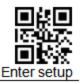

Image sharpening Enable (Default) Image sharpening Disable

# 2.8.3 Decoding timeout setting

Decoding timeout: used to control the decoder to exit the decoding of the current image with the set timeout time and proceed to the decoding of the next image when the decoding fails.

# 1DDecoding timeout setting

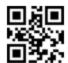

\$>:S01010B.<\$
Open 1D code
timeout
(Default)

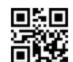

\$>:S01000B.<\$
Turn off 1D code
timeout

## 1D code decoding timeout time setting

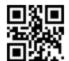

\$>:R001A04.<\$
1D code decoding timeout

# 2D Decoding timeout setting

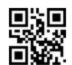

\$>:S02020B.<\$
Open 2D code

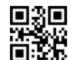

\$>:S02000B.<\$
Turn off 2D code

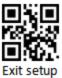

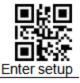

timeout (Default) timeout

# 2D code decoding timeout setting

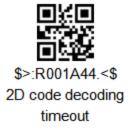

## 2.8.4 Vertical scan

Function description: When this setting is turned on, the decoding will increase the vertical scanning to improve the success rate of the decoding, but if the decoding fails, the decoding time will increase

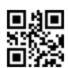

\$>:S010122.<\$

Turn on vertical

scan

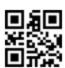

\$>:S010022.<\$

Turn off vertical

scan

(Default)

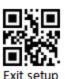

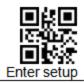

# 2.9 Lighting settings

# 2.9.1 Illumination

Lighting function one: the environment when the picture is taken; function two: prompt of decoding completion

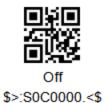

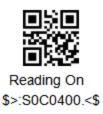

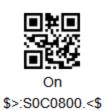

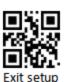

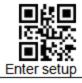

# 2.9.2 Aiming

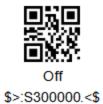

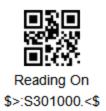

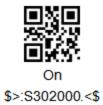

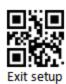

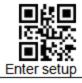

## 2.9.3 Dim light automatic light on setting

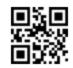

\$>:S020021.<\$

Dim light

automatically turns

on and

disables(Default)

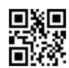

\$>:S020221.<\$

Dim light

automatically turns

on and disables

When the dark light environment is enabled, the decoder detects the image according to the set [Detection Time], and judges it in a dark light environment according to the [Detection Threshold]. When the detected value is less than the set threshold. Then the decoder automatically turns on the light.

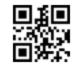

\$>:R0019C2 <\$

Low light detection time setting

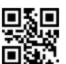

Dark light detection threshold setting \$>:R0019E1.<\$

#### Dark light detection time and dark light detection threshold setting setting steps

- 1) Scan code [Enable setting code]
- Scan code [dark light detection time setting] or [\$>:R0019E1.<\$]</li>
- 3) Scan code [digital code]
- 4) Scan code [digital code save]

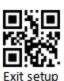

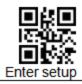

# 3 Data editing

In practical applications, we sometimes need to edit the read data before outputting it to facilitate data differentiation and processing.

Data editing includes: adding prefix, adding suffix, decoding information, adding terminator

## 3.1 Prefix/Suffix Setting

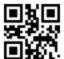

All types of prefixes and suffixes are allowed \$>:S80804E.<\$

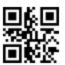

Do not add any prefixes and suffixes \$>:\$80004E.<\$

# 3.2 Prefix order setting

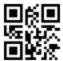

Custom prefix + Code ID + AIM ID \$>:S01014E.<\$

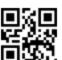

Code ID + Custom prefix + AIM ID \$>:S01004E.<\$ (Default)

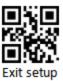

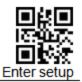

# 3.3 Custom prefix

**Custom prefix:** The custom prefix adds a user-defined string before the decoded information. For example, it is allowed to add a custom prefix and set the prefix to the character string "AB". After reading the barcode with the data "123", the scanner adds the character string "AB" before the character string "123", and the host receives "AB123" ";

## 3.3.1 Enable/Disable adding custom prefix

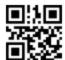

Allow adding custom prefixes \$>:S04044E.<\$

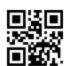

Do not add custom prefixes \$>:S04004E.<\$ ( Default )

# 3.3.2 Set custom prefix

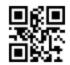

Set custom prefix \$>: R000505.<\$

# Example: Set custom prefix to "CODE" (The hexadecimal value is 0x43/0x4F/0x44/0x45)

- 8) Scan "Enter setup" barcode
- 9) Read the "Set Custom Prefix" code
- 10) Scan data code: "4""4""4""4""4""5" (in Appendix))

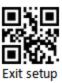

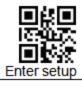

- 11) Scan"Save code" barcode (in Appendix))
- 12) Read the code "Allow adding custom prefixes"
- 13) Scan"Exit setup" barcode"

## 3.4 AIM ID Prefix

AIM is the abbreviation of Automatic Identification Manufacturers (Association of Automatic Identification Manufacturers). AIM defines identification codes for various standard bar codes, which are defined in Appendix). The scanner can add this identification code before the barcode data after decoding, that is, the AIM ID prefix.

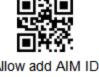

Allow add AIM ID \$>:S010182.<\$

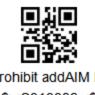

Prohibit addAIM ID \$>:S010082.<\$ (Default)

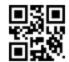

\$>:DEFXXC2.<\$ all barcodeCode IDRestore factory default value

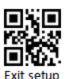

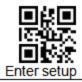

# 3.5 CODE ID prefix

In addition to the AIM ID prefix can be used to identify different bar code types, users can also use the Code ID prefix to identify bar code types. Unlike the AIM ID prefix, the Code ID prefix corresponding to each barcode type can be customized. The CodeID of all barcodes is 1 or 2 characters, and must be letters, and cannot be set as numbers, invisible characters, or punctuation marks, etc.

## 3.5.1 Allow/prohibit addingCODE ID prefix

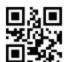

Allow to addCODE ID prefix \$>:S02024E.<\$

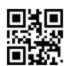

Prohibit add CODE ID prefix \$>:S02004E.<\$ (Default)

# 3.5.2 Setting CODE ID prefix

Please refer to the following example for the method of modifying Code ID.

Example: Modify the Code ID of Code 128 to "p" (the hexadecimal value is 0x70)

- 1) Scan "Enter setup" barcode
- Scan"CODE128 CODE ID setting"code
- 3) Scan data code: "7" (in Appendix))
- 4) Scan data code: "0" (in Appendix))
- Scan"Save code" barcode (in Appendix))
- Scan"Allow to addCODE ID prefix"code
- Scan"Exit setup" barcode"

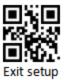

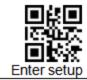

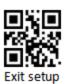

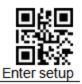

### 3.6 Custom suffix

**Custom suffix:** The custom suffix is to add a user-defined string after decoding the information. For example, it is allowed to add a custom suffix and set the suffix to the character string "AB". After reading the barcode with the data as "123", the scanner adds the character string "AB" after the character string "123", and the host receives "123AB" ".

Note: The total length of the custom suffix string cannot exceed 5 characters.

## 3.6.1 Allow/prohibit addingCustom suffix

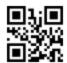

Allow to addCustom suffix \$>:S08084E.<\$

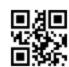

Prohibit addCustom suffix \$>:S08004E.<\$ (Default)

# 3.6.2 Setting Custom suffix

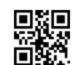

Setting Custom suffix \$>:R0005B5.<\$

Example: Setting custom prefix is "CODE" (hexadecimal value is 0x43/0x4F/0x44/0x45)

- 1) Scan "Enter setup" barcode
- 2) Scan"Setting Custom suffix"code
- Scan below data code: "4""4""4""4""4""4""5" (in Appendix)

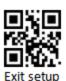

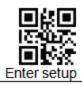

- 4) Scan"Save code" barcode (in Appendix))
- 5) Scan"Allow to addCustom suffix"code
- 6) Scan"Exit setup" barcode"

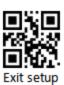

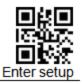

## 3.7 Suffix

The terminator suffix (such as carriage return, line feed) is used to mark the end of a complete data message. The terminator suffix must be the last content when a piece of data is sent, and there will be no additional data after that.

Note: The total length of the terminator suffix string cannot exceed 5 characters.

#### 3.7.1 Enable / Disable Suffix

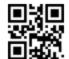

Enable suffix \$>:S10104E.<\$ (Default)

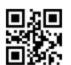

Disable suffix \$>:S10004E.<\$

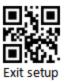

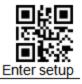

Read the following setting codes, you can quickly set the terminator to 0x0D (carriage return) or 0x0D, 0x0A (carriage return) or 0x09 (Tab), and allow adding terminator to send.

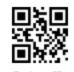

Set suffix \$>:R000655.<\$

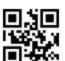

Set suffix 0x0D \$>:DEFXXC3.<\$ (Default)

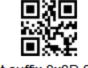

Set suffix 0x0D,0x0A \$>:DEFXXC4.<\$

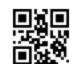

Set suffix 0x09 \$>:DEFXXC5.<\$

Users can also customize the terminator suffix: first read "Setting terminator suffix", then read the hexadecimal value of the terminator suffix to be set in sequence, and finally read "Save".

Note: The total length of the terminator suffix string cannot exceed 5 characters.

#### Example: Setting Custom suffix is 0x0A

- 1) Scan "Enter setup" barcode
- Scan"Set suffix"code
- 3) Scan below data code: "0""A" (in Appendix))
- 4) Scan"Save code" barcode (in Appendix))
- 5) Scan"Enable sufix "code
- Scan"Exit setup" barcode"

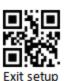

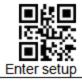

# 3.8 Field interception

Field interception refers to the secondary editing of the scan code result. Assuming that the scan code result data contains a total length of K bytes, the first segment is M bytes and the latter segment is N bytes. The value range of M and N is 0-255.

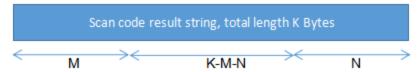

Interception method and effect

Keep as it is

Reserve the first M bytes

Reserve N bytes in the back section

Reserve K-M-N bytes in the middle section

If you want to hide the previous data, N is set to 0, keep the middle, that is, K-M-0 If you want to hide the later data, set M to 0 and keep the middle, ie K-0-N

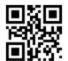

Keep only the front part \$>:S180882.<\$

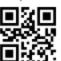

Keep only the back part \$>:S181082.<\$ (Default)

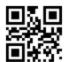

Keep only the middle section \$>:S181882.<\$

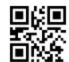

Keep orign \$>:S180082.<\$ (Default)

For the setting of the M value in the front section and the N value in the back section, the set length is 0-255, that is, 0x00-0xFF.

For example, to set the M value to 18, the corresponding ASCII hexadecimal value is 12, first scan the "previous M value setting", then the numbers "1" and "2" respectively, and then scan the "save".

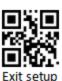

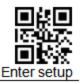

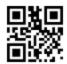

Front M value setting \$>:R000831.<\$

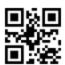

N value setting in the back section \$>:R000841.<\$

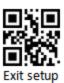

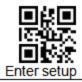

## 3.9 GS character conversion

GS character conversion refers to replacing the 0x1D contained in the content with the specified ASCII character.

#### 3.9.1 Enable/ Disable GS character conversion

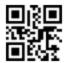

Enable GS characters conversion \$>:S010181.<\$

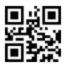

Disable GS characters conversion \$>:S010081.<\$ ( Default )

#### 3.9.2 Set GS Character conversion

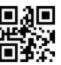

Set GS Conversion

\$>:R0006A6.<\$

**Example:** Set the GS conversion to "####" (The hexadecimal value is 0x23/0x23/0x23/0x23)

- 1) Scan "Enter setup" code
- 2) Scan"Set GS CONVERSION "code
- 3) Scan: "2""3""2""3""2""3""2""3" (in Appendix))
- Scan "Save" (in Appendix))
- Read the code "Enable GS characters Conversion"
- 6) Scan"Exit setup"

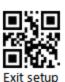

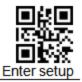

# 3.9.3 Quick setting code for special GS Conversion

Including replace with "[GS]", "(GS)", "<GS>"", GS'"Four kinds

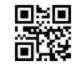

\$>:SHTCT04.<\$

GS

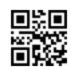

\$>:SHTCT05.<\$

<GS>

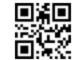

\$>:SHTCT06.<\$ (GS)

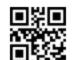

\$>:SHTCT07.<\$ [GS]

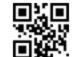

\$>:SHTCT08.<\$ 'GS'

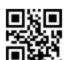

\$>:SHTCT09.<\$ 'GS'

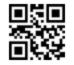

\$>:SHTCT0A.<\$

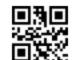

\$>:SHTCT0B.<\$

?

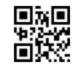

\$>:SHTCT0C.<\$

\$>:SHTCT0D.<\$ <0x1D>

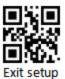

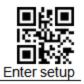

#### 3.10 Set NGR information

After enable send NGR function code, when the decoding times out, the scanner will send user-defined NGR information to the host to determine the reading failure; users can set their own customized content by setting the NGR information. (NGR Maxi 7 characters!)

#### 3.10.1 Enable/ Disable send NGR

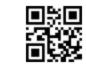

Enable Send NGR \$>:S40404E.<\$

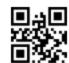

Disable send NGR \$>:S40004E.<\$ ( Default )

#### 3.10.2 Set NGR information

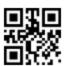

Set NGR information \$>: R000767.<\$

Example: Set NGR information to "FAIL" (hexadecimal value is 0x46/0x41/0x49/0x4C)

- 1) Scan "Enter setup"
- 2) Scan the "Set NGR Information"
- 3) Scan the following data code: "4" "6" "4" "1" "4" "9" "4" "C" (in Appendix)
- 4) Scan "Save"(in Appendix))
- 5) Read the "Enabel send NGR
- 6) Scan"Exit setup" barcode"

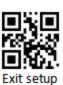

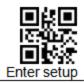

# 4 Barcode parameter setting

# 4.1 Global Setting

#### 4.1.1 Enable/Disable all barcode

Set "Disable all barcode", the scanne cannot read other codes except the setting code

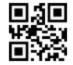

Enable all barcode \$>:S010187.<\$

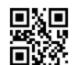

Disable all barcode \$>:S010087.<\$

#### 4.1.2 Enable/Disable read all 1D barcodes

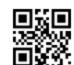

Enable all 1D Codes \$>:S020287.<\$

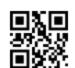

Disable all 1D code \$>:S020087.<\$

## 4.1.3 Enable/Disable read all 2D barcodes

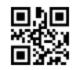

Enable all 2D codes \$>:S040487.<\$

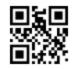

Disable all 2D codes \$>:S040087.<\$

Note: CODE128 and QR barcodes are enable, all setting codes cannot disable both of them.

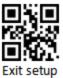

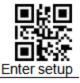

## 4.1.4 Enable/Disable all 1D/2D Reverse barcode

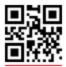

Enable all 1D reverse barcode \$>:S080887.<\$

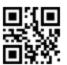

Disable all 1D reverse barcode \$>:S080087.<\$ (Default)

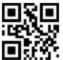

Enable all 2D reverse barcode \$>:S101087.<\$

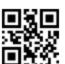

Disable all 2D reverse barcode
\$>:S100087.<\$

\_\_(Default)\_

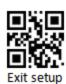

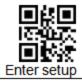

# 4.2 Code128/AIM128/EAN128/NL128

## 4.2.1 Enable/Disable

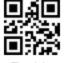

Enable \$>:S010188.<\$ (Default)

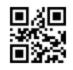

\$>:S010088.<\$

## **4.2.2 CODE ID**

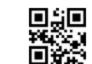

Set CODE128 CODE ID \$>: R001342.<\$

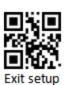

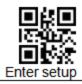

# 4.2.3 Read barcode length setting

The user can set the maximum and minimum length of barcode reading. If the read barcode length does not match the set effective length, the barcode reading is unsuccessful, and the scanner will not send the data to the host.

The barcode length is composed of "minimum length" and "maximum length". If the maximum length is less than the minimum length, only barcodes of these two lengths can be read. If the maximum length is equal to the minimum length, only this length is supported.

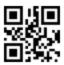

CODE 128 Maximum decoding length \$>: R000C21 <\$

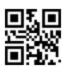

CODE 128 Minimum decoding length \$>: R000C31.<\$

# Example: Limited the scanner only read minimum 8 characters and maximum 12 characters

- 1) Scan "Enter setup"
- 2) Read"CODE 128 minimum decoding length"
- 3) Scan"8" (in Appendix))
- Scan"Save " (in Appendix))
- 5) Scan the "CODE 128 maximum decoding length"
- 6) Scan"C" (in Appendix))
- 7) Scan"Save "barcode (in Appendix))
- 8) Scan"Exit setup" barcode"

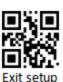

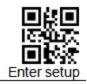

# 4.3 UPC/EAN/ISSN/ISBN

# 4.3.1 Enable/Disable scan

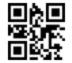

Enable \$>:S010189.<\$ ( Default )

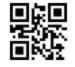

Disable \$>:S010089.<\$

# 4.3.2 CODE ID setting

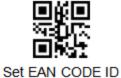

\$>: R001362.<\$

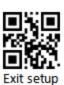

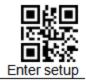

# 4.3.3 Parity Bits transmission

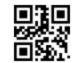

EAN8 parity output \$>:S0101AA.<\$ (Default)

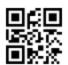

EAN8 not parity output \$>:S0100AA.<\$

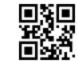

EAN13parity output \$>:S0202AA.<\$ (Default)

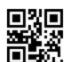

EAN13not parity output \$>:S0200AA.<\$

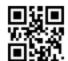

UPCA parity output \$>:S0404AA.<\$ ( Default )

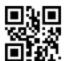

UPCA not parity output \$>:S0400AA.<\$

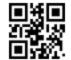

UPCE parity output \$>:S0808AA.<\$ (Default)

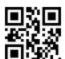

UPCE not parity output \$>:S0800AA.<\$

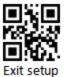

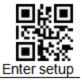

#### 4.3.4 Set whether to enable scan additional codes

After setting it to "Read 2 digits additional code" or "Read 5 digits additional code", the scanner can read new barcodes composed of ordinary barcodes and additional codes, as well as ordinary barcodes without additional codes. After setting to "not read 2-digit additional code" or " not read 5-digit additional code", the part of the additional code in the new barcode composed of ordinary barcode and additional code will not be read, and the part of the ordinary barcode can still be read. Common sense reading.

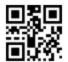

Read 2-digit additional code \$>:S101089.<\$ (Default)

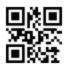

Not read 2-digit additional code\$>:S100089.<\$

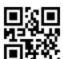

Read 5-digit additional code \$>:S080889.<\$ ( Default )

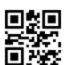

Not read 2-digit additional code \$>:S080089.<\$

# 4.3.5 Set whether additional code is required

This parameter is only valid when the scanner has been set to read "2-digit additional code" or "read 5-digit additional code".

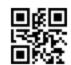

With additional code \$>:S808089.<\$

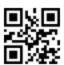

No additional code required \$>: \$800089.<\$

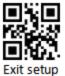

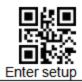

(Default)

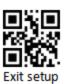

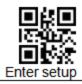

# 4.3.6 Extended settings

"Barcode information is not extended", mean keep all original types and data bits

"Extend the barcode information to 13 bits", mean expand the Data Bits of the barcode (prefix 0), but the barcode type does not change.

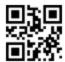

ENA8 to ENA13 OPEN \$>:\$600089.<\$

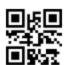

ENA8 to ENA13 CLOSE \$>:S602089.<\$ (Default)

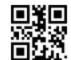

UPCE to UPCA OPEN \$>:S1010A4.<\$

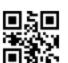

UPCE to UPCA CLOSE \$>:S1000A4.<\$ (Default)

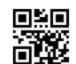

UPCA to EAN13 OPEN \$>:S0301A4.<\$

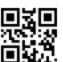

UPCA to EAN13 CLOSE \$>:S0300A4.<\$ (Default)

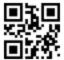

Barcode information 8 extension13 \$>:S600089.<\$

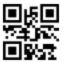

Barcode information is not expanded \$>:S602089.<\$
( Default )

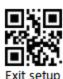

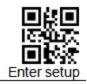

# 4.4 Codabar

# 4.4.1 Enable/Disable

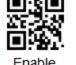

Enable \$>:S01018C.<\$

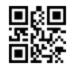

Disable \$>:S01008C.<\$ (Default)

# 4.4.2 CODE ID

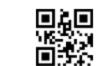

Set CODABAR CODE ID \$>: R0013E2.<\$

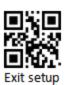

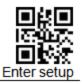

## 4.4.3 Parity settings

The check digit is not mandatory in the Codabar barcode data. If there is a check digit, it is the last character of the data. The check digit is a value calculated based on all data to check whether the data is correct.

Set to "No Check", the scanner will transmit all barcode data normally.

Set to "Check but not send check digit", the scanner will check according to the last 1 digit of the barcode. If the check is passed, it will transmit normal data except the check digit. If the check fails, it will prompt the barcode reading failure.

Set to "Check and send check digit", the scanner will check the last 1 digit of the barcode. If the check is passed, the check digit will be transmitted as the last 1 digit of normal data. If the check fails, it will be prompted to read the code. failure.

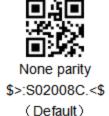

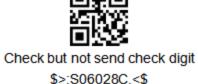

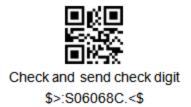

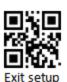

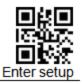

#### 4.4.4 Scan length setting

The user can set the maximum and minimum length of barcode reading. If the read barcode length does not match the set effective length, the barcode reading is unsuccessful, and the scanner will not send the barcode content to the host.

The barcode length is composed of "minimum length" and "maximum length". If the maximum length is less than the minimum length, only barcodes of these two lengths can be read. If the maximum length is equal to the minimum length, only this length is supported.

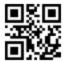

CODABAR Maximum decoding length \$>: R000C81.<\$

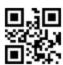

CODABAR Minimum decoding length \$>: R000C91.<\$

- 1) Scan "Enter setup"
- 2) Scan"CODABARM aximum decoding length
- Scan data code "8" (in Appendix))
- Scan"Save " (in Appendix))
- Scan"CODABAR Maximum decoding length"
- Scan data code "C" (in Appendix))
- Scan"Save" (in Appendix))
- Scan"Exit setup"

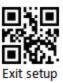

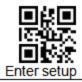

## 4.4.5 Send Start/stop character setting

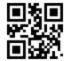

Not Send start/stop character \$>:S08088C.<\$ (Default)

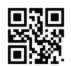

Send start/stop character \$>:S08008C.<\$

Start/stop character case setting

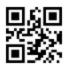

Start character upper caser \$>:S20008C.<\$ (Default)

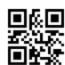

Start character Lower case \$>:S20208C.<\$

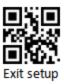

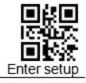

### 4.5 Code 39

#### 4.5.1 Enable/Disable scan

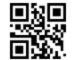

Allow reading \$>:S01018A.<\$ (Default)

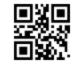

Prohibit scan \$>:S01008A.<\$

## 4.5.2 CODE ID setting

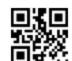

CODE39 CODE ID setting \$>: R001382.<\$

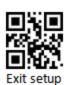

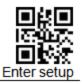

#### 4.5.3 Parity settings

CThe check digit is not mandatory in the ode 39 barcode data. If there is a check digit, it is the last character of the data. The check digit is a value calculated based on all data to check whether the data is correct.

Set to "None parity", the scanner will transmit all barcode data normally.

Set to "Check but not send check digit", the scanner will check according to the last 1 digit of the barcode. If the check is passed, it will transmit normal data except the check digit. If the check fails, it will prompt the barcode reading failure.

Set to "Check and send check digit", the scanner will check the last 1 digit of the barcode. If the check is passed, the check digit will be transmitted as the last 1 digit of normal data. If the check fails, it will be prompted to read the code. failure.

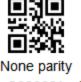

None parity \$>:S02008A.<\$ (Default)

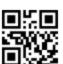

Check but not send check digit \$>:\$06028A.<\$

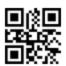

Check and send check digit \$>:S06068A.<\$

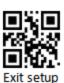

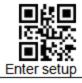

## 4.5.4 Expandsupport

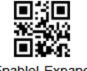

Enablel Expand \$>:S08088A.<\$

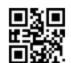

Disable Expand \$>:S08008A.<\$ (Default)

## 4.5.5 Full ASCIIsupport

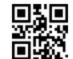

Enable full ascii \$>:S20208A.<\$ (Default)

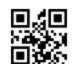

Disable full ascii \$>:S20008A.<\$

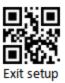

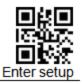

#### 4.5.6 Scan length setting

The user can set the maximum and minimum length of barcode reading. If the read barcode length does not match the set effective length, the barcode reading is unsuccessful, and the scanner will not send the barcode content to the host.

The barcode length is composed of "minimum length" and "maximum length". If the maximum length is less than the minimum length, only barcodes of these two lengths can be read. If the maximum length is equal to the minimum length, only this length is supported.

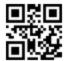

CODE 39 Maximum decoding length \$>: R000C41.<\$

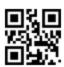

CODE 39Maximum decoding length \$>: R000C51.<\$

- 1) Scan "Enter setup" barcode
- Scan"CODE 39Maximum decoding length"barcode
- Scan data code "8" (in Appendix))
- Scan"Save code" barcode (in Appendix))
- 5) Scan"CODE 39 Maximum decoding length"barcode
- 6) Scan data code "C" (in Appendix))
- Scan"Save code" barcode (in Appendix))

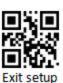

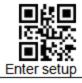

#### 8) Scan"Exit setup" barcode"

#### 4.5.7 Send PREFIX character (A)

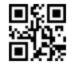

Send PREFIX character (A) \$>:S1010AB.<\$

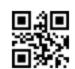

Not send PREFIX Character \$>:S1000AB.<\$ (Default)

## 4.5.8 CODE39 Send Leading character (\*)

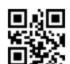

CODE39 Send leading \$>:S2020AB.<\$

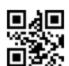

CODE39 Don't send Leading \$>:S2000AB.<\$ (Default)

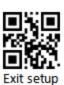

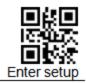

#### 4.6 Code32

#### 4.6.1 Enable/Disable scan

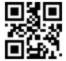

Enable \$>:S0101AB.<\$ (Default)

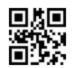

Disable \$>:S0100AB.<\$

### 4.6.2 CODE ID setting

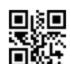

CODE32 CODE ID setting \$>:R001792.<\$

### 4.6.3 Send PREFIX character (A)

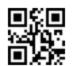

Send PREFIX character (A) \$>:S1010AB.<\$

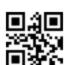

Not send PREFIXcharacter \$>:S1000AB.<\$ (Default)

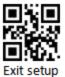

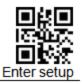

#### 4.6.4 Scan length setting

The user can set the maximum and minimum length of barcode reading. If the read barcode length does not match the set effective length, the barcode reading is unsuccessful, and the scanner will not send the barcode content to the host.

The barcode length is composed of "minimum length" and "maximum length". If the maximum length is less than the minimum length, only barcodes of these two lengths can be read. If the maximum length is equal to the minimum length, only this length is supported.

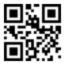

CODE 32 Maximum decoding length \$>:R001181.<\$

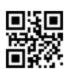

CODE 32Maximum decoding length \$>:R001191.<\$

- Scan "Enter setup" barcode
- Scan"CODE 32Maximum decoding length"barcode
- Scan data code "8" (in Appendix))
- Scan"Save code" barcode (in Appendix))
- 5) Scan"CODE 32 Maximum decoding length"barcode
- 6) Scan data code "C" (in Appendix))

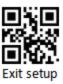

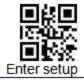

- 7) Scan"Save code" barcode (in Appendix))
- 8) Scan"Exit setup" barcode"

## 4.7 Code 93

#### 4.7.1 Enable/Disable scan

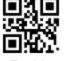

Enable \$>:S01018D.<\$ (Default)

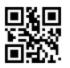

Disable \$>:S01008D.<\$

## 4.7.2 CODE ID setting

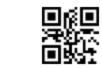

CODE93 CODE ID setting \$>: R001402.<\$

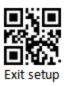

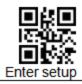

#### 4.7.3 Parity settings

The check digit is not mandatory in Code 93 barcode data. If there is a check digit, it is the last 2 characters of the data. The check digit is a value calculated based on all data to check whether the data is correct.

Set to "None parity", the scanner will transmit all barcode data normally.

Set to "Check but not send check digit", the scanner will check according to the last 2 digits of the barcode. If the check is passed, it will transmit normal data except the check digit. If the check fails, it will prompt the barcode reading failure.

Set to "Check and send check digit", the scanner will check according to the last 2 digits of the bar code. If the check is passed, the check digit will be transmitted together as the last 2 digits of normal data. If the check fails, it will be prompted to read the code. failure.

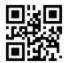

None parity \$>:S02008D.<\$ (Default)

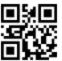

Check but not send check digit \$>:\$06028D.<\$

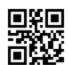

Check and send check digit \$>:S06068D.<\$

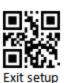

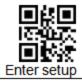

## 4.7.4 Full ASCIIsupport

**Full ASCII:** The encoding method of Code 39 can include the representation of all ASCII characters. By setting, the scanner can support barcodes containing the full ASCII character set.

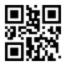

Enable full ascii \$>:S20208D.<\$ (Default)

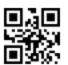

Disablefull ascii \$>:S20008D.<\$

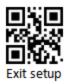

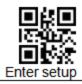

#### 4.7.5 Scan length setting

The user can set the maximum and minimum length of barcode reading. If the read barcode length does not match the set effective length, the barcode reading is unsuccessful, and the scanner will not send the barcode content to the host.

The barcode length is composed of "minimum length" and "maximum length". If the maximum length is less than the minimum length, only barcodes of these two lengths can be read. If the maximum length is equal to the minimum length, only this length is supported.

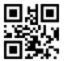

CODE 93 Maximum decoding length \$>: R000CA1.<\$

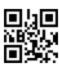

CODE 93Maximum decoding length \$>: R000CB1.<\$

- 1) Scan "Enter setup" barcode
- Scan"CODE 93Maximum decoding length"barcode
- Scan data code "8" (in Appendix))
- Scan"Save code" barcode (in Appendix))
- 5) Scan"CODE 93 Maximum decoding length"barcode
- Scan data code "C" (in Appendix))
- 7) Scan"Save code" barcode (in Appendix))

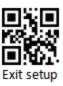

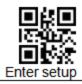

8) Scan"Exit setup" barcode"

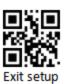

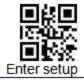

### 4.8 Code 11

#### 4.8.1 Enable/Disable scan

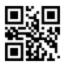

Enable \$>:S01018F.<\$

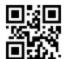

Disable \$>:S01008F.<\$ (Default)

## 4.8.2 CODE ID setting

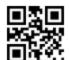

CODE11 CODE ID setting \$>: R001442.<\$

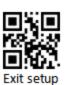

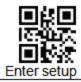

#### 4.8.3 Parity settings

The check digit is not mandatory in Code 11 barcode data. If there is a check digit, it is the last 1 or 2 characters of the data. The check digit is a value calculated based on all data to check whether the data is correct.

Set to "None parity", the scanner will transmit all barcode data normally.

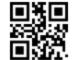

None parity \$>:S02008F.<\$ (Default)

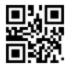

2 parity bits \$>:S08088F.<\$

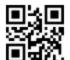

1parity bit \$>:S08008F.<\$

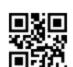

Check but not send check digit \$>:\$06028F.<\$

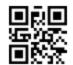

Check and send check digit \$>:S06068F.<\$

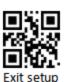

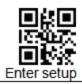

#### 4.8.4 Scan length setting

The user can set the maximum and minimum length of barcode reading. If the read barcode length does not match the set effective length, the barcode reading is unsuccessful, and the scanner will not send the barcode content to the host.

The barcode length is composed of "minimum length" and "maximum length". If the maximum length is less than the minimum length, only barcodes of these two lengths can be read. If the maximum length is equal to the minimum length, only this length is supported.

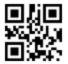

CODE 11 Maximum decoding length \$>: R000CE1.<\$

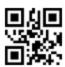

CODE 11Maximum decoding length \$>: R000CF1.<\$

- 1) Scan "Enter setup" barcode
- Scan"CODE 11Maximum decoding length"barcode
- Scan data code "8" (in Appendix))
- Scan"Save code" barcode (in Appendix))
- 5) Scan"CODE 11 Maximum decoding length"barcode
- 6) Scan data code "C" (in Appendix))
- Scan"Save code" barcode (in Appendix))
- 8) Scan"Exit setup" barcode"

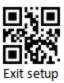

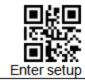

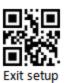

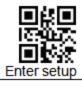

### 4.9 ITF-25/ITF-14/ITF-6/ Deutsche12/ Deutsche14

#### 4.9.1 Enable/Disable

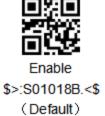

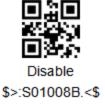

## 4.9.2 CODE ID setting

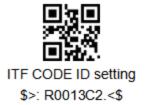

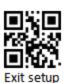

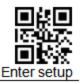

#### 4.9.3 Parity settings

Interleaved 2 of 5 barcode data is not mandatory to include a check digit. If there is a check digit, it is the last character of the data. The check digit is a value calculated based on all data to verify whether the data is correct.

Set to "None parity", the scanner will transmit all barcode data normally.

Set to "Check but not send check digit", the scanner will check the last 1 digit of the barcode. If the check is passed, it will transmit normal data except the check digit. If the check fails, it will prompt the barcode reading failure.

Set to "Check and send check digit", the scanner will check the last 1 digit of the barcode. If the check is passed, the check digit will be transmitted as the last 1 digit of normal data. If the check fails, it will be prompted to read the code. failure.

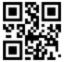

None parity \$>:S02008B.<\$ (Default)

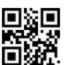

Check but not send check digit \$>:S06028B.<\$

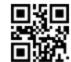

Check and send check digit \$>:\$06068B.<\$

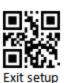

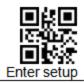

#### 4.9.4 Scan length setting

The user can set the maximum and minimum length of barcode reading. If the read barcode length does not match the set effective length, the barcode reading is unsuccessful, and the scanner will not send the barcode content to the host.

The barcode length is composed of "minimum length" and "maximum length". If the maximum length is less than the minimum length, only barcodes of these two lengths can be read. If the maximum length is equal to the minimum length, only this length is supported.

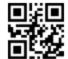

ITF Maximum decoding length \$>: R000C61.<\$

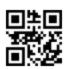

ITFMaximum decoding length \$>: R000C71.<\$

- 1) Scan "Enter setup" barcode
- Scan"ITFMaximum decoding length"barcode
- Scan data code "8" (in Appendix))
- Scan"Save code" barcode (in Appendix))
- 5) Scan"ITF Maximum decoding length"barcode
- 6) Scan data code "C" (in Appendix))
- Scan"Save code" barcode (in Appendix))
- 8) Scan"Exit setup" barcode"

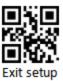

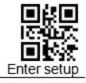

### 4.10 Industrial 25

#### 4.10.1 Enable/Disable scan

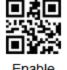

Enable \$>:S010193.<\$

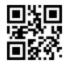

Disable \$>:S010093.<\$ (Default)

## 4.10.2 CODE ID setting

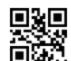

INDUSTRIAL25 CODE ID setting \$>: R0014E2.<\$

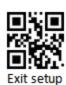

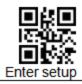

#### 4.10.3 Parity settings

The check digit is not mandatory in the Industrial 25 barcode data. If there is a check digit, it is the last character of the data. The check digit is a value calculated based on all data to check whether the data is correct.

Set to "None parity", the scanner will transmit all barcode data normally.

Set to "Check but not send check digit", the scanner will check according to the last 1 digit of the barcode. If the check is passed, it will transmit normal data except the check digit. If the check fails, it will prompt the barcode reading failure.

Set to "Check and send check digit", the scanner will check the last 1 digit of the barcode. If the check is passed, the check digit will be transmitted as the last 1 digit of normal data. If the check fails, it will be prompted to read the code. failure.

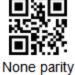

None parity \$>:S020093.<\$ (Default)

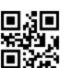

Check but not send check digit \$>:\$060293.<\$

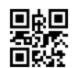

Check and send check digit \$>:S060693.<\$

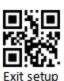

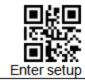

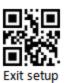

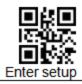

#### 4.10.4 Scan length setting

The user can set the maximum and minimum length of barcode reading. If the read barcode length does not match the set effective length, the barcode reading is unsuccessful, and the scanner will not send the barcode content to the host.

The barcode length is composed of "minimum length" and "maximum length". If the maximum length is less than the minimum length, only barcodes of these two lengths can be read. If the maximum length is equal to the minimum length, only this length is supported.

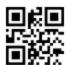

INDUSTRIAL 25 Maximum decoding length \$>: R000D41.<\$

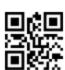

INDUSTRIAL 25Maximum decoding length \$>: R000D51.<\$

- 1) Scan "Enter setup" barcode
- Scan"INDUSTRIAL 25Maximum decoding length"barcode
- Scan data code "8" (in Appendix))
- Scan"Save code" barcode (in Appendix))
- 5) Scan"INDUSTRIAL 25 Maximum decoding length"barcode
- 6) Scan data code "C" (in Appendix))

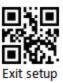

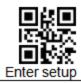

- 7) Scan"Save code" barcode (in Appendix))
- 8) Scan"Exit setup" barcode"

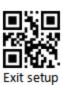

98

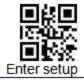

### 4.11 Matrix 25

#### 4.11.1 Enable/Disable scan

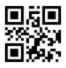

Enable \$>:S01018E.<\$

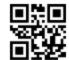

Disable \$>:S01008E.<\$ (Default)

## 4.11.2 CODE ID setting

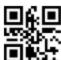

MATRIX25 CODE ID setting

\$>: R001422.<\$

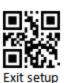

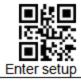

## 4.11.3 Parity settings

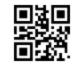

None parity \$>:S02008E.<\$ (Default)

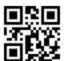

Check but not send check digit \$>:S06028E.<\$

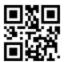

Check and send check digit \$>:\$06068E.<\$

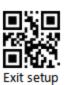

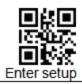

#### 4.11.4 Scan length setting

The user can set the maximum and minimum length of barcode reading. If the read barcode length does not match the set effective length, the barcode reading is unsuccessful, and the scanner will not send the barcode content to the host.

The barcode length is composed of "minimum length" and "maximum length". If the maximum length is less than the minimum length, only barcodes of these two lengths can be read. If the maximum length is equal to the minimum length, only this length is supported.

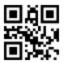

Matrix25 Maximum decoding length \$>: R000CC1.<\$

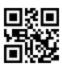

Matrix25Maximum decoding length \$>: R000CD1.<\$

- 1) Scan "Enter setup" barcode
- Scan"Matrix25Maximum decoding length"barcode
- Scan data code "8" (in Appendix))
- Scan"Save code" barcode (in Appendix))
- 5) Scan"Matrix25 Maximum decoding length" barcode
- 6) Scan data code "C" (in Appendix))
- Scan"Save code" barcode (in Appendix))
- 8) Scan"Exit setup" barcode"

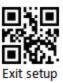

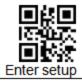

## 4.12 NEC 25 /Japan Matrix 25

#### 4.12.1 Enable/Disable scan

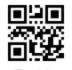

Enable \$>:S01019E.<\$

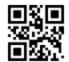

Disable \$>:S01009E.<\$ (Default)

## 4.12.2 CODE ID setting

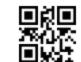

NEC25 CODE ID setting \$>: R001642.<\$

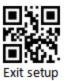

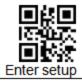

## 4.12.3 Parity settings

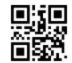

None parity \$>:S02009E.<\$ (Default)

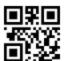

Check but not send check digit \$>:S06029E.<\$

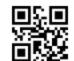

Check and send check digit \$>:\$06069E.<\$

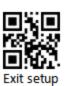

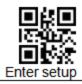

#### 4.12.4 Scan length setting

The user can set the maximum and minimum length of barcode reading. If the read barcode length does not match the set effective length, the barcode reading is unsuccessful, and the scanner will not send the barcode content to the host.

The barcode length is composed of "minimum length" and "maximum length". If the maximum length is less than the minimum length, only barcodes of these two lengths can be read. If the maximum length is equal to the minimum length, only this length is supported.

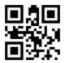

NEC25 Maximum decoding length \$>: R000FE2.<\$

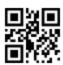

NEC25Maximum decoding length \$>: R001002.<\$

- 1) Scan "Enter setup" barcode
- 2) Scan"NEC25Maximum decoding length"barcode
- Scan data code "8" (in Appendix))
- Scan"Save code" barcode (in Appendix))
- 5) Scan" NEC25 Maximum decoding length" barcode
- 6) Scan data code "C" (in Appendix))
- Scan"Save code" barcode (in Appendix))
- 8) Scan"Exit setup" barcode"

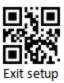

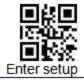

### 4.13 Standard 25

#### 4.13.1 Enable/Disable scan

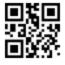

Enable \$>:S010192.<\$

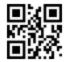

Disable \$>:S010092.<\$ (Default)

## 4.13.2 CODE ID setting

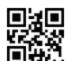

STANDARD25 CODE ID setting \$>: R0014A2.<\$

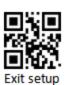

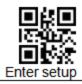

#### 4.13.3 Parity settings

Standard 25 barcode data is not mandatory to include a check digit. If there is a check digit, it is the last character of the data. The check digit is a value calculated based on all data to check whether the data is correct.

Set to "None parity", the scanner will transmit all barcode data normally.

Set to "Check but not send check digit", the scanner will check according to the last 1 digit of the barcode. If the check is passed, it will transmit normal data except the check digit. If the check fails, it will prompt the barcode reading failure.

Set to "Check and send check digit", the scanner will check the last 1 digit of the barcode. If the check is passed, the check digit will be transmitted as the last 1 digit of normal data. If the check fails, it will be prompted to read the code. failure.

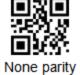

None parity \$>:S020092.<\$ (Default)

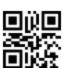

Check but not send check digit \$>:\$060292.<\$

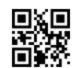

Check and send check digit \$>:S060692.<\$

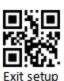

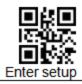

#### 4.13.4 Scan length setting

The user can set the maximum and minimum length of barcode reading. If the read barcode length does not match the set effective length, the barcode reading is unsuccessful, and the scanner will not send the barcode content to the host.

The barcode length is composed of "minimum length" and "maximum length". If the maximum length is less than the minimum length, the barcode only recognizes the two lengths of Scan. If the maximum length is equal to the minimum length, only this length is supported.

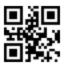

STANDARD 25 Maximum decoding length

\$>: R000D21.<\$

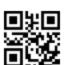

STANDARD 25Maximum decoding length \$>: R000D31.<\$

- 1) Scan "Enter setup" barcode
- Scan"STANDARD 25Maximum decoding length"barcode
- Scan data code "8" (in Appendix))
- Scan"Save code" barcode (in Appendix))
- 5) Scan"STANDARD 25 Maximum decoding length"barcode
- Scan data code "C" (in Appendix))
- Scan"Save code" barcode (in Appendix))
- 8) Scan"Exit setup" barcode"

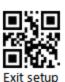

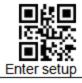

## 4.14 DataLogic 25

#### 4.14.1 Enable/Disable scan

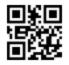

Enable \$>:S01019F.<\$

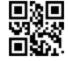

Disable \$>:S01009F.<\$ (Default)

## 4.14.2 CODE ID setting

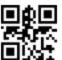

DataLogic25 CODE ID setting \$>: R001692.<\$

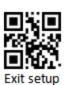

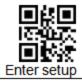

# 4.14.3 Parity settings

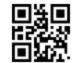

None parity \$>:S02009F.<\$ (Default)

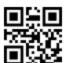

Check but not send check digit \$>:S06029F.<\$

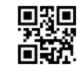

Check and send check digit \$>:\$06069F.<\$

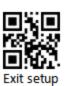

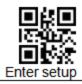

### 4.14.4 Scan length setting

The user can set the maximum and minimum length of barcode reading. If the read barcode length does not match the set effective length, the barcode reading is unsuccessful, and the scanner will not send the barcode content to the host.

The barcode length is composed of "minimum length" and "maximum length". If the maximum length is less than the minimum length, only barcodes of these two lengths can be read. If the maximum length is equal to the minimum length, only this length is supported.

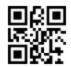

DataLogic25 Maximum decoding length \$>: R001022.<\$

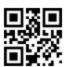

DataLogic25Maximum decoding length \$>: R001042.<\$

# Example: To decode Plessey Symbols Containing between 8 and 12 Characters

- 1) Scan "Enter setup" barcode
- Scan "DataLogic 25Maximum decoding length" barcode
- Scan data code "8" (in Appendix))
- Scan"Save code" barcode (in Appendix))
- 5) Scan "DataLogic 25 Maximum decoding length" barcode
- Scan data code "C" (in Appendix))
- Scan"Save code" barcode (in Appendix))
- Scan"Exit setup" barcode"

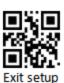

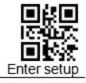

# 4.15 MSI-Plessey

### 4.15.1 Enable/Disable

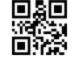

Enable MSI-Plessey \$>:S010191.<\$

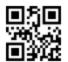

Disable \$>:S010091.<\$ (Default) default

### 4.15.2 CODE ID

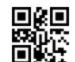

Set MSI PLESSEY ID \$>: R001482.<\$

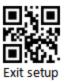

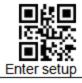

### 4.15.3 Check Character Verification

#### MSI-Plessey

The check digit is not mandatory in the barcode data. If there is a Check Character, it is the last 1 or 2 characters of the data. The check digit is a value calculated based on all data to check whether the data is correct.

Set to "Disable None Parity ", the reader will transmit all barcode data normally.

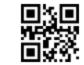

None parityDisable \$>:S020191.<\$

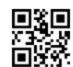

MOD10 One Check Character \$>:S180091.<\$ ( Default ) default

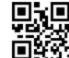

MOD10/11Two Check Character \$>:S180891.<\$

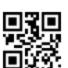

MOD10/10 校验 Two Check Character \$>:S181091.<\$

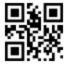

Do Not Transmit MIS-Plessey Check
Character
\$>:S060291.<\$
(Default) Default

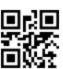

Transmit MIS-Plessey Check Character \$>:S060691.<\$

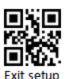

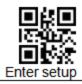

### 4.15.4 Set Lengths for MIS-Plessey

The user can set the maximum and minimum length of barcode reading. If the read barcode length does not match the set effective length, the barcode reading is unsuccessful, and the scanner will not send the barcode content to the host.

The barcode length is composed of "minimum length" and "maximum length". If the maximum length is less than the minimum length, only barcodes of these two lengths can be read. If the maximum length is equal to the minimum length, only this length is supported.

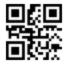

MSI\_Plessey Maximum decoding length \$>: R000D01.<\$

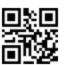

MSI\_Plessey Minimum Length \$>: R000D11.<\$

# Example: To decode MIS-Plessey Symbols Containing between 8 and 12 Characters

- Scan "Enter setup"
- Scan"MSI\_Plessey Minimum length
- Scan "8" (in Appendix))
- Scan"Save code" (in Appendix))
- 5) Scan"MSI Plessey Maximum decoding length
- Scan the MIS-Plessey Any Lenghts Barcode
- Scan data "C" (in Appendix))
- Scan"Save code" barcode (in Appendix))
- Scan"Exit setup"

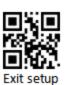

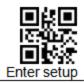

# 4.16 Plessey

## 4.16.1 Enable/Disable scan Enable/Disable Plessey

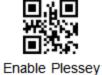

Enable Plessey \$>:S0101A0.<\$

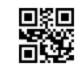

Disable Plessey \$>:S0100A0.<\$ (Default) Default

## 4.16.2 CODE ID setting

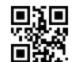

Plessey CODE ID setting \$>: R0016F2.<\$

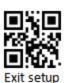

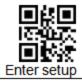

### 4.16.3 Set Lengths for Plessey

The user can set the maximum and minimum length of barcode reading. If the read barcode length does not match the set effective length, the barcode reading is unsuccessful, and the scanner will not send the barcode content to the host.

The barcode length is composed of "minimum length" and "maximum length". If the maximum length is less than the minimum length, only barcodes of these two lengths can be read. If the maximum length is equal to the minimum length, only this length is supported.

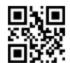

Plessey Maximum decoding lengthAny Lengths

\$>: R001062.<\$

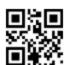

Plessey Minimum Decoding Length \$>: R001082.<\$

# Example: To decode Plessey Symbols Containing between 8 and 12 Characters

- 1) Scan "Enter setup" barcodeScan
- 2) Plessey Minimum Decoding Length
- 3) Scan"8" (in Appendix))
- 4) Scan"Save code" (in Appendix))
- Scan "Plessey Maximum decoding length"
- 6) Scan number barcodes "C"(in Appendix )
- Scan"Save" barcode (in Appendix))
- 8) Scan"Exit setup" barcode"

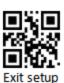

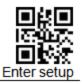

# 4.17 RSS-EXP /RSS\_14/GS1 Data

#### 4.17.1 RSS14Enable/Disable scan Enable/Disable

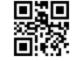

Enable RSS14 \$>:S010190.<\$

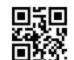

Disable RSS14 \$>:S010090.<\$ (Default) Default

### 4.17.2 RSS14 LIMIT Enable/Disable

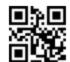

Enable RSS14 LIMIT \$>:S0101A6.<\$

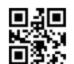

Disable RSS14 LIMIT \$>:S0100A6.<\$ (Default)

### 4.17.3 RSS14\_STACK Enable/Disable

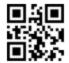

Enable RSS14\_STACK \$>:S0101A7.<\$

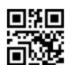

Disable RSS14\_STACK \$>:S0100A7.<\$ (Default) Default

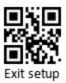

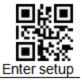

### 4.17.4 Enable / Disable RSS EXPANDED

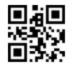

Enable RSS EXPANDED \$>:S0101A8.<\$

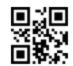

Disable RSS EXPANDED \$>:S0100A8.<\$ (Default) Default

### 4.17.5 RSS EXPANDED STACK Enable/Disable

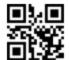

Enable EXPANDED STACK \$>:S0101A9.<\$

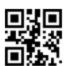

Disable EXPANDED STACK \$>:S0100A9.<\$ (Default) Default

### 4.17.6 CODE ID setting

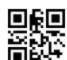

RSS GSICODE ID setting \$>: R001462.<\$

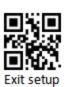

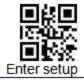

# 4.18 Telepen

### 4.18.1 Enable/Disable

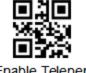

Enable Telepen \$>:S010194.<\$

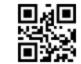

Disable Telepen \$>:S010094.<\$ (Default) Defauly

# 4.18.2 CODE ID setting

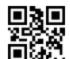

TELEPEN CODE ID setting \$>: R0014C2.<\$

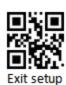

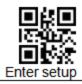

### 4.19 Set Lengths for Telepen

The user can set the maximum and minimum length of barcode reading. If the read barcode length does not match the set effective length, the barcode reading is unsuccessful, and the scanner will not send the barcode content to the host.

The barcode length is composed of "minimum length" and "maximum length". If the maximum length is less than the minimum length, only barcodes of these two lengths can be read. If the maximum length is equal to the minimum length, only this length is supported.

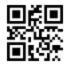

TELEPEN Maximum decoding lengthAny Lengths \$>: R000D61.<\$

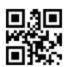

TELEPENMaximum decoding lengthLengths Within Range \$>: R000D71.<\$

# Example: To decode Plessey Symbols Containing between 8 and 12 Characters

- Scan the Enter Setup
- Scan"TelepenMaximum decoding length"
- Scan "8" (in Appendix))
- Scan"Save " in Appendix))
- Scan"Telepen Maximum decoding length"
- Scan "C" (in Appendix))
- Scan"Save code" barcode (in Appendix)
- Scan"Exit setup"

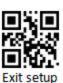

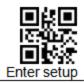

### 4.20 Pharma Code One-Track

### 4.20.1 Enable/Disable

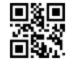

Enable Pharma-one \$>:S0101A1.<\$

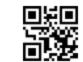

Disable Pharma-one \$>:S0100A1.<\$ (Default)

## 4.20.2 CODE ID setting

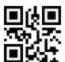

Pharma\_One CODE ID setting \$>: R001712.<\$

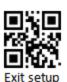

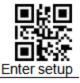

### 4.20.3 Set Lengths for PharmaCode One-Track

The user can set the maximum and minimum length of barcode reading. If the read barcode length does not match the set effective length, the barcode reading is unsuccessful, and the scanner will not send the barcode content to the host.

The barcode length is composed of "minimum length" and "maximum length". If the maximum length is less than the minimum length, only barcodes of these two lengths can be read. If the maximum length is equal to the minimum length, only this length is supported.

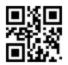

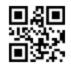

Pharma\_One Maximum decoding length \$>: R0010A2.<\$ Pharma\_OneMinimum decoding length \$>: R0010C2.<\$

### Example: To decode Plessey Symbols Containing between 8 and 12

#### Characters

- 1) Scan the Enter Setup barcode
- Scan "Pharma\_OneMaximum decoding length"
- Scan "8" (in Appendix))
- Scan"Save "barcode (in Appendix))
- Scan "Pharma One Maximum decoding length"
- Scan the Pharma\_One Any Lenghts Barcode
- Scan "C" (in Appendix))
- 8) Scan"Save "barcode (in Appendix))
- Scan"Exit setup"

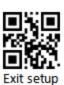

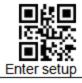

# 4.21 PharmaCode Two-Track

### 4.21.1 Enable/Disable

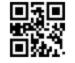

Enable Pharma-Two \$>:S0101A2.<\$

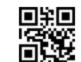

Disable Pharma-Two \$>:S0100A2.<\$ (Default)

## 4.21.2 CODE ID setting

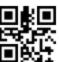

Pharma\_Two CODE ID setting \$>: R001732.<\$

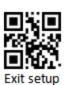

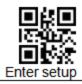

### 4.21.3 Set Lengths for Pharma-Two

The user can set the maximum and minimum length of barcode reading. If the read barcode length does not match the set effective length, the barcode reading is unsuccessful, and the scanner will not send the barcode content to the host.

The barcode length is composed of "minimum length" and "maximum length". If the maximum length is less than the minimum length, only barcodes of these two lengths can be read. If the maximum length is equal to the minimum length, only this length is supported.

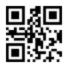

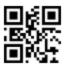

Pharma\_Two Maximum decoding length \$>: R0010E2.<\$ Pharma\_Two Minimum decoding length \$>: R001102.<\$

Example: To decode Plessey Symbols Containing between 8 and 12

#### Characters

- 1) Scan" Enter setup"
- Scan "Pharma\_TwoMaximum decoding length"
- Scan "8" (in Appendix))
- 4) Scan"Save" (in Appendix))
- 5) Scan Pharma Two Maximum decoding length
- Scan "C" (in Appendix))
- 7) Scan"Save "
- Scan"Exit setup"

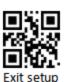

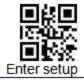

### **4.22 AZTEC**

### 4.22.1 Enable/Disable

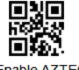

Enable AZTEC \$>:S01019A.<\$

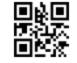

Disable AZTEC \$>:S01009A.<\$ (Default)

### 4.22.2 Enable/Disable reverse

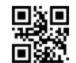

Disable Reverse \$>:S40009A.<\$ (Default)

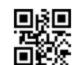

Enable Reverse \$>:S40409A.<\$ (Default)

## 4.22.3 CODE ID setting

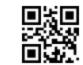

AZTEC CODE ID setting \$>: R0015E2.<\$

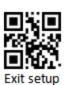

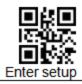

### 4.22.4 Set Lengths for AZTEC

The user can set the maximum and minimum length of barcode reading. If the read barcode length does not match the set effective length, the barcode reading is unsuccessful, and the scanner will not send the barcode content to the host.

The barcode length is composed of "minimum length" and "maximum length". If the maximum length is less than the minimum length, only barcodes of these two lengths can be read. If the maximum length is equal to the minimum length, only this length is supported

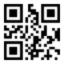

AZTEC Maximum decoding length \$>: R000ED2.<\$

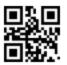

AZTEC Minimum decoding length \$>: R000F02.<\$

- 1) Scan "Enter setup" barcode
- Scan"AZTEC Maximum decoding length"
- 3) Scan data code "4" (in Appendix))
- Scan"Save code" barcode (in Appendix)
- Scan"AZTEC Minimum decoding length"
- 6) Scan data code: "6" "4" (in Appendix)
- Scan"Save" (in Appendix)
- 8) Scan"Exit setup"

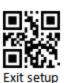

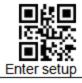

## 4.23 CODABLOCK A

### 4.23.1 Enable/Disable

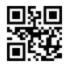

Enable \$>:S01019C.<\$

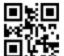

Disable \$>:S01009C.<\$ (Default)

## 4.23.2 CODE ID setting

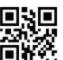

CodaBlock\_A CODE ID setting \$>: R001602.<\$

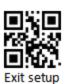

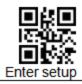

### 4.23.3 Scan length setting

The user can set the maximum and minimum length of barcode reading. If the read barcode length does not match the set effective length, the barcode reading is unsuccessful, and the scanner will not send the barcode content to the host.

The barcode length is composed of "minimum length" and "maximum length". If the maximum length is less than the minimum length, only barcodes of these two lengths can be read. If the maximum length is equal to the minimum length, only this length is supported.

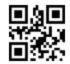

CodaBlock A Maximum decoding length \$>: R000F62.<\$

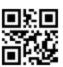

CodaBlock A Minimum decoding length \$>: R000F82.<\$

- 1) Scan "Enter setup"
- Scan"CodaBlock A Minimum decoding length"
- 3) Scan "4" (in Appendix))
- Scan"Save " (in Appendix))
- 5) Scan "CodaBlock A Maximum decoding length"barcode
- 6) Scan data code: "6" "4" (in Appendix))
- Scan"Save " (in Appendix))
- 8) Scan"Exit setup"

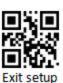

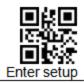

## 4.24 CODABLOCK F

### 4.24.1 Enable/Disable

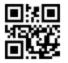

Enable \$>:S01019D.<\$

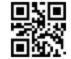

Disable \$>:S01009D.<\$ (Default)

4.24.2 CODE ID

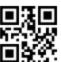

CodaBlock\_F CODE ID setting \$>: R001622.<\$

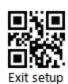

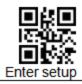

### 4.24.3 Scan length setting

The user can set the maximum and minimum length of barcode reading. If the read barcode length does not match the set effective length, the barcode reading is unsuccessful, and the scanner will not send the barcode content to the host.

The barcode length is composed of "minimum length" and "maximum length". If the maximum length is less than the minimum length, only barcodes of these two lengths can be read. If the maximum length is equal to the minimum length, only this length is supported.

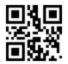

CodaBlock F Maximum decoding length \$>: R000FA2.<\$

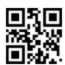

CodaBlock F Minimum decoding length \$>: R000FC2.<\$

- 1) Scan "Enter setup"
- Scan"CodaBlock FMinimum decoding length"
- 3) Scan "4" (in Appendix))
- Scan"Save" in Appendix))
- 5) Scan"CodaBlock F Maximum decoding length"barcode
- 6) Scan data code: "6" "4" (in Appendix))
- 7) Scan"Save" (in Appendix))
- 8) Scan"Exit setup" barcode"

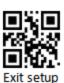

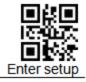

## 4.25 Data Matrix

### 4.25.1 Enable/Disable

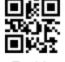

Enable \$>:S010197.<\$ (Default)

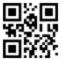

Disable \$>:S010097.<\$ (Default)

### 4.25.2 Enable/Disable reverse

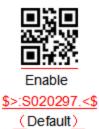

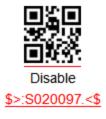

# 4.25.3 CODE ID setting

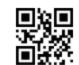

DATAMATRIX CODE ID setting \$>: R001582.<\$

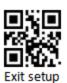

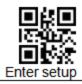

### 4.25.4 Scan length setting

The user can set the maximum and minimum length of barcode reading. If the read barcode length does not match the set effective length, the barcode reading is unsuccessful, and the scanner will not send the barcode content to the host.

The barcode length is composed of "minimum length" and "maximum length". If the maximum length is less than the minimum length, only barcodes of these two lengths can be read. If the maximum length is equal to the minimum length, only this length is supported.

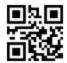

Data Matrix Maximum decoding length \$>: R000E12.<\$

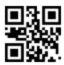

Data Matrix Minimum decoding length \$>: R000E32.<\$

- 1) Scan "Enter setup"
- Scan Data Matrix Minimum decoding length
- 3) Scan "4" (in Appendix))
- Scan"Save code" (in Appendix))
- 5) Scan"Data Matrix Maximum decoding length
- 6) Scan data code: "6" "4" (in Appendix))
- 7) Scan"Save code" (in Appendix))
- 8) Scan"Exit setup"

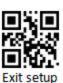

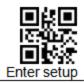

## 4.26 MaxiCode

### 4.26.1 Enable/Disable

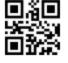

Enable \$>:S010199.<\$

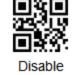

Disable \$>:S010099.<\$ (Default)

## 4.26.2 CODE ID setting

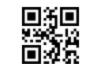

MAXI CODE ID setting \$>: R0015C2.<\$

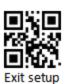

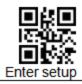

### 4.26.3 Scan length setting

The user can set the maximum and minimum length of barcode reading. If the read barcode length does not match the set effective length, the barcode reading is unsuccessful, and the scanner will not send the barcode content to the host.

The barcode length is composed of "minimum length" and "maximum length". If the maximum length is less than the minimum length, only barcodes of these two lengths can be read. If the maximum length is equal to the minimum length, only this length is supported.

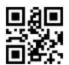

MAXI Maximum decoding length \$>: R000E92.<\$

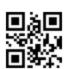

MAXI minimum decoding length \$>: R000EB2.<\$

- 1) Scan "Enter setup"
- 2) Scan"MAXI minimum decoding length"
- 3) Scan "4" (in Appendix))
- 4) Scan"Save" (in Appendix))
- 5) Scan"MAXI Maximum decoding length"
- 6) Scan: "6" "4" (in Appendix))
- 7) Scan"Save" (in Appendix))
- 8) Scan"Exit setup"

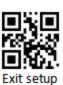

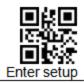

### 4.27 PDF417

### 4.27.1 Enable/Disable

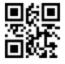

Enable \$>:S010195.<\$ (Default)

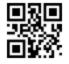

Disable \$>:S010095.<\$

### 4.27.2 Enable/Disable reverse

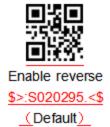

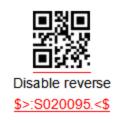

# 4.27.3 Setting CODE ID

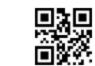

PDF417 CODE ID setting \$>: R001522.<\$

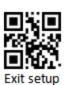

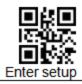

### 4.27.4 Set reading length limit

The user can set the maximum and minimum length of the barcode scan. If the read barcode length does not match the set effective length, the barcode reading is unsuccessful, and the scanner will not send the barcode content to the host.

The barcode length is composed of "minimum length" and "maximum length". If the maximum length is less than the minimum length, only barcodes of these two lengths can be read. If the maximum length is equal to the minimum length, only this length is supported.

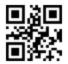

PDF417 Maximum decoding length \$>: R000D82.<\$

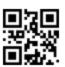

PDF417 Minimum decoding length \$>: R000DA2.<\$

- 1) Scan "Enter setup"
- Scan"PDF417Minimum decoding length"
- 3) Scan "4" (in Appendix))
- Scan"Save " (in Appendix))
- 5) Scan"PDF417 Maximum decoding length"
- 6) Scan"6" "4" (in Appendix))
- 7) Scan"Save " (in Appendix))
- 8) Scan"Exit setup" barcode"

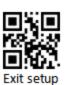

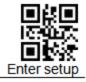

# 4.28 Micro PDF

### 4.28.1 Enable/Disable

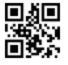

Enable \$>:S0101A3.<\$

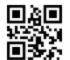

Disable \$>:S0100A3.<\$ (Default)

### 4.28.2 Enable/Disable Reverse

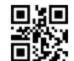

Disable Reverse \$>:S4000A3.<\$ (Default)

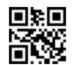

Enable Reverse \$>:S4040A3.<\$

## 4.28.3 Setting CODE ID

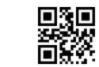

Micro\_PDF CODE ID setting \$>: R001752.<\$

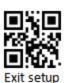

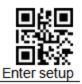

### 4.28.4 Scan length setting

The user can set the maximum and minimum length of the barcode scan. If the length of the barcode taken by Scan does not match the effective length set, the Scan code is unsuccessful, and the scanner will not send the content of the barcode to the host.

Scan barcode length is composed of "minimum length" and "maximum length". If the maximum length is less than the minimum length, the barcode only recognizes the two lengths of Scan. If the maximum length is equal to the minimum length, only this length is supported.

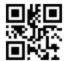

Micro PDF Maximum decoding length \$>: R001122.<\$

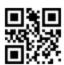

Micro PDF Minimum decoding length \$>: R001142.<\$

- 1) Scan "Enter setup" barcode
- Scan "Micro PDF Minimum decoding length" barcode
- Scan data code "4" (in Appendix))
- Scan"Save code" barcode (in Appendix))
- 5) Scan "Micro PDF Maximum decoding length" barcode
- 6) Scan data code: "6" "4" (in Appendix))
- Scan"Save code" barcode (in Appendix))
- 8) Scan"Exit setup" barcode"

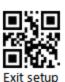

137

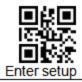

### 4.29 QR Code

### 4.29.1 Enable/Disable scan

QR CODE Default Fixed open, so reading is without enable or disable

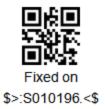

### 4.29.2 Enable/Disable Reverse

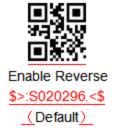

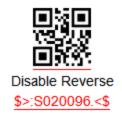

## 4.29.3 CODE ID setting

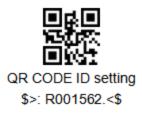

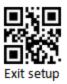

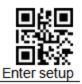

### 4.29.4 Scan length setting

The user can set the maximum and minimum length of barcode reading. If the read barcode length does not match the set effective length, the barcode reading is unsuccessful, and the scanner will not send the barcode content to the host.

The barcode length is composed of "minimum length" and "maximum length". If the maximum length is less than the minimum length, only barcodes of these two lengths can be read. If the maximum length is equal to the minimum length, only this length is supported.

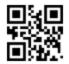

QR Maximum decoding length \$>: R000DC2.<\$

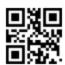

QRMaximum decoding length \$>: R000DF2.<\$

- 1) Scan "Enter setup" barcode
- Scan"QRMaximum decoding length"barcode
- Scan data code "4" (in Appendix))
- Scan"Save code" barcode (in Appendix))
- 5) Scan"QR Maximum decoding length"barcode
- 6) Scan data code: "6" "4" (in Appendix))
- Scan"Save code" barcode (in Appendix))
- 8) Scan"Exit setup" barcode"

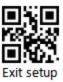

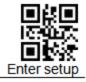

### 4.30 Micro QR

### 4.30.1 Enable/Disable scan

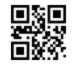

Allow reading \$>:S010198.<\$

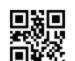

Prohibit scan \$>:S010098.<\$ (Default)

### 4.30.2 Enable/Disable Reverse

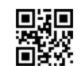

Disable reverse \$>:S400098.<\$ (Default)

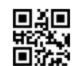

Enable reverse \$>:\$404098.<\$

## 4.30.3 CODE ID setting

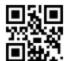

MICRO QR CODE ID setting \$>: R0015A2.<\$

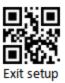

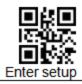

### 4.30.4 Scan length setting

The user can set the maximum and minimum length of barcode reading. If the read barcode length does not match the set effective length, the barcode reading is unsuccessful, and the scanner will not send the barcode content to the host.

The barcode length is composed of "minimum length" and "maximum length". If the maximum length is less than the minimum length, only barcodes of these two lengths can be read. If the maximum length is equal to the minimum length, only this length is supported.

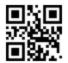

MICRO QR Maximum decoding length \$>: R000E52.<\$

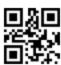

MICRO QR Minimum decoding length \$>: R000E72.<\$

- 1) Scan "Enter setup"
- Scan "Micro QR Minimum decoding length"
- 3) Scan data code "4" (in Appendix))
- Scan"Save code" barcode (in Appendix))
- 5) Scan"Micro QR Maximum decoding length"
- 6) Scan: "1" "4" (in Appendix))
- 7) Scan"Save" (in Appendix))
- 8) Scan"Exit setup"

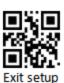

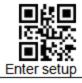

# 4.31 Han Xin Code

#### 4.31.1 Enable/Disable scan

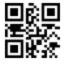

Enable \$>:S01019B.<\$

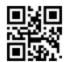

Disable \$>:S01009B.<\$ (Default)

### 4.31.2 Enable/Disable reverse

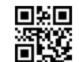

Disable Reverse \$>:S02009B.<\$ (Default)

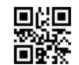

Enable Reverse \$>:S02029B.<\$

# 4.31.3 Setting CODE ID

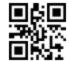

Hanxin CODE ID setting \$>: R001772.<\$

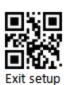

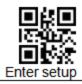

### 4.31.4 Scan length setting

The user can set the maximum and minimum length of barcode reading. If the read barcode length does not match the set effective length, the barcode reading is unsuccessful, and the scanner will not send the barcode content to the host.

The barcode length is composed of "minimum length" and "maximum length". If the maximum length is less than the minimum length, only barcodes of these two lengths can be read. If the maximum length is equal to the minimum length, only this length is supported.

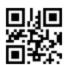

HANXIN Maximum decoding length \$>: R000F22.<\$

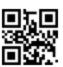

HANXIN Minimum decoding length \$>: R000F42.<\$

- Scan "Enter setup"
- Scan"HANXI Mnimum decoding length"
- 3) Scan "4" (in Appendix))
- Scan"Save code" (in Appendix))
- 5) Scan"HANXIN Maximum decoding length"
- 6) Scan: "6" "4" (in Appendix))
- 7) Scan"Save " (in Appendix))
- 8) Scan"Exit setup" barcode"

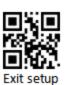

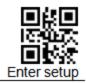

# 5 Batch processing

When multiple settings are required to read the device, it may be cumbersome to set one by one. At this time, we can save all the information that needs to be set as a barcode information, and the device can complete multiple settings after reading the barcode.

The following are the guidelines for batch processing:

- The format of each command in the batch command is command + parameter.
- The command ends with a semicolon. Note that there can be no spaces between each command.
- 3. Make the command into a QR code in the coding software.
- 4. The batch command starts with \$>:BATCHST.<\$ and starts with \$>:BATCHET.<\$</p>

#### Note:

The batch instruction cannot contain data code. Where data codes are needed, specify them by command + parameters.

For example: Set [Set Custom Prefix] to [A], it will be expressed as follows in batch processing: \$>:R000505.<\$41;

| classification        | instruction     | parameter | =CONCATENATE(B3,C3) | Do you have to           |
|-----------------------|-----------------|-----------|---------------------|--------------------------|
| Start instruction     | \$>:BATCHST.<\$ |           | \$>:BATCHST.<\$     | Must indicate that the   |
|                       |                 |           | φ2.BA10H31.~φ       | batch instruction starts |
| Open barcode          | \$>:S01010F.<\$ |           | \$>:S01010F.<\$;    |                          |
| All types of prefixes |                 |           |                     |                          |
| and suffixes are      | \$>:S80804E.<\$ |           | \$>:S80804E.<\$;    |                          |
| allowed               |                 |           |                     |                          |
| Allow adding custom   | \$>:S04044E.<\$ |           | \$>:S04044E.<\$;    |                          |
| prefixes              |                 |           |                     |                          |
| Set custom prefix     | \$>:R000505.<\$ | 41        | \$>:R000505.<\$41;  |                          |
| Close barcode         | \$>:S01000F.<\$ |           | \$>:S01000F.<\$;    |                          |

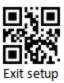

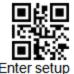

| End of instruction | \$>:BATCHET.<\$ |  | I \$>:BATCHET.<\$: | Must indicate that the batch instruction End |
|--------------------|-----------------|--|--------------------|----------------------------------------------|
|--------------------|-----------------|--|--------------------|----------------------------------------------|

The synthetic instructions are as follows:

\$>:BATCHST.<\$\$>:S01010F.<\$;\$>:S80804E.<\$;\$>:S04044E.<\$;\$>:R000505.<\$41; \$>:S01000F.<\$;\$>:BATCHET.<\$;

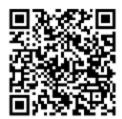

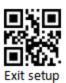

145

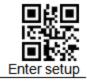

# 6 Appendix

### 6.1 System default setting table

| Parameter Name       |                       | Default setting           | Remark                          |
|----------------------|-----------------------|---------------------------|---------------------------------|
| System settings      | <b>5</b>              |                           |                                 |
| Barcode function     |                       | Off                       |                                 |
| Barcode informati    | on                    | Not send                  |                                 |
| Scan mode            |                       | Single mode               |                                 |
| Single mode          | Single read time      | 3000ms                    |                                 |
| Continuous           |                       | 3000ms                    |                                 |
| Continuous<br>mode   | Read interval<br>time | 1000ms                    |                                 |
| Trigger mode         |                       | Default (Command<br>+Key) | Commands and keys are always on |
| Sensitivity mode     |                       | High                      |                                 |
| Sleep mode           |                       | Disable                   |                                 |
| Sleep time           |                       | 5000ms                    |                                 |
| Reading Success Tips |                       | Enable                    |                                 |
| Reading success      | VF                    | Medium                    |                                 |
| Reading success      | tips time             | 80ms                      |                                 |
| Reading success LED  |                       | Enable                    |                                 |
| On beeper            |                       | Enable                    |                                 |
| Indicate month       |                       | Beeper                    |                                 |
| Illumination         |                       | Read code on              |                                 |
| Aim light            |                       | Read code on              |                                 |

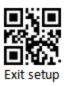

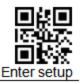

| Parameter Name    |                   | Default setting |          |              | Remark |
|-------------------|-------------------|-----------------|----------|--------------|--------|
| Interface setting |                   |                 |          |              |        |
| Interface         |                   | USB HID-KBW     |          |              |        |
|                   | Button delay time |                 | Button   | not delay    |        |
|                   |                   |                 | time     |              |        |
| langu             |                   | ntry/keyboard   | U.S.Ak   | eyboard      |        |
|                   |                   | ıage            |          |              |        |
|                   |                   | Send Mode       | Send O   | riginal data |        |
|                   | Baud rate         |                 | 9600     |              |        |
| Rs232             | Parity Bit        |                 | None par | ity          |        |
|                   | Data Bits         |                 | 8bits    |              |        |

| Parameter Name                 | Default setting | Remark                        |
|--------------------------------|-----------------|-------------------------------|
| Data format setting            |                 |                               |
| Enable all Prefix and Suffi    | ON              |                               |
| Set Prefix steps CODEID+Custom |                 |                               |
|                                | +AIMID          |                               |
| Add custom prefix              | Off             | Up to prefix 5 characters     |
| Add AlMID prefix               | Off             | ]Cm                           |
| Add CODE ID prefix             | Off             | 1or2 characters, uppercase or |
|                                |                 | lowercase                     |
| Add Custom suffix              | Off             | Max suffix 5 characters       |
| Add End suffix                 | On0x0D          | Enable , Enter                |
| NGR Information                | Not send        |                               |
| Scan code                      | Non             |                               |
| customization                  | 14011           |                               |

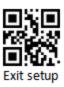

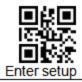

## 6.2 Barcode default setting table

| Parameter Name              | Default Setting | Remark                                                                                                    |
|-----------------------------|-----------------|----------------------------------------------------------------------------------------------------|
| All reverse code            | Disable         |                                                                                                    |
| All reverse 2D code         | Enable          |                                                                                                    |
| Code128/AIM128/EAN128/NL128 | •               | •                                                                                                    |
| Enable                      | On              |                                                                                                    |
| Minimum length              | 2               |                                                                                                    |
| Maximum length              | 80              |                                                                                                    |
| UPC/EAN/ISSN/ISBN           |                 | ·                                                                                                    |
| Enable                      | On              |                                                                                                    |
| 2 bits additional code      | read            |                                                                                                    |
| 5 bits additional code      | Read            |                                                                                                    |
| Must have additional code   | Not required    |                                                                                                    |
| Extended to 13 bits         | Not extended    |                                                                                                    |
| CODABAR                     |                 |                                                                                                    |
| Enable                      | On              |                                                                                                    |
| Parity                      | OFF             | OFF:According to the bar code content, if the bar code content, if the bar code contains check, send check; do not contain check, do not send; ON: At this point, the check bit will be used to check the decoded data, send or not according to the sending switch |
| Minimum length              | 5               | decision                                                                                                    |
| Maximum length              | 60              |                                                                                                    |
| CODE39                      |                 |                                                                                                    |
| Enable                      | On              |                                                                                                    |
| LIMDIC                      | JOI1            |                                                                                                    |

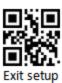

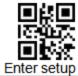

| Parameter Name                      | Default Setting | Remark |
|-------------------------------------|-----------------|--------|
| Parity                              | OFF             |        |
| Support extension                   | OFF             |        |
| Support Full ASCII                  | On              |        |
| Minimum length                      | 1               |        |
| Maximum length                      | 50              |        |
| CODE 93                             |                 |        |
| Enable                              | On              |        |
| Parity                              | OFF             |        |
| Minimum length                      | 5               |        |
| Maximum length                      | 60              |        |
| CODE 11                             |                 |        |
| Enable Enable                       | OFF             |        |
| Parity                              | OFF             |        |
| Minimum length                      | 1               |        |
| Maximum length                      | 80              |        |
| ITF-25/ITF-14/ITF-6/ Deutsche12/ De | eutsche14       |        |
| Enable                              | On              |        |
| Parity                              | OFF             |        |
| Minimum length                      | 6               |        |
| Maximum length                      | 100             |        |
| INDUSTRIAL 25                       |                 |        |
| Enable                              | OFF             |        |
| Parity                              | OFF             |        |
| Minimum length                      | 1               |        |
| Maximum length                      | 80              |        |
| MATRIX 25                           |                 |        |
| Enable                              | OFF             |        |
| Parity                              | OFF             |        |
| Minimum length                      | 6               |        |
| Maximum length                      | 80              |        |
| Japan Matrix 25/NEC25               |                 |        |
| Enable                              | OFF             |        |
| Parity                              | OFF             |        |

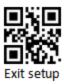

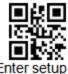

| Parameter Name          | Default Setting | Enter setup<br>Remark |
|-------------------------|-----------------|-----------------------|
| Minimum length          | 1               | Kemark                |
| Maximum length          | 80              |                       |
| STANDARD 25             | 00              |                       |
|                         | 055             |                       |
| Enable                  | OFF             |                       |
| Parity                  | OFF             |                       |
| Minimum length          | 1               |                       |
| Maximum length          | 80              |                       |
| DATALOGIC 25            |                 |                       |
| Enable                  | OFF             |                       |
| Parity                  | OFF             |                       |
| Minimum length          | 1               |                       |
| Maximum length          | 1024            |                       |
| MSI_PLESSEY             |                 |                       |
| Enable                  | OFF             |                       |
| Parity                  | 一位校验,MOD10      |                       |
| Parity character        | 不发送             |                       |
| Minimum length          | 1               |                       |
| Maximum length          | 80              |                       |
| PLESSEY                 |                 |                       |
| Enable                  | OFF             |                       |
| Minimum length          | 1               |                       |
| Maximum length          | 80              |                       |
| RSS-EXP/RSS_14/GS1 Data |                 |                       |
| Enable                  | OFF             |                       |
| TELEPEN                 |                 |                       |
| Enable                  | OFF             |                       |
| Minimum length          | 1               |                       |
| Maximum length          | 80              |                       |
| PharmaCode One-Track    |                 | <u> </u>              |
| Enable                  | OFF             |                       |
| Minimum length          | 1               |                       |
| Maximum length          | 80              |                       |
| PharmaCode Two-Track    |                 |                       |
|                         |                 |                       |

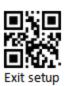

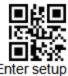

| Parameter Name | Default Setting | Remark |
|----------------|-----------------|--------|
| Enable         | OFF             |        |
| Minimum length | 1               |        |
| Maximum length | 80              |        |
| AZTEC          |                 |        |
| Enable         | OFF             |        |
| Minimum length | 1               |        |
| Maximum length | 1024            |        |
| CODABLOCK A    |                 |        |
| Enable         | OFF             |        |
| Minimum length | 1               |        |
| Maximum length | 1024            |        |
| CODABLOCKF     |                 |        |
| Enable         | OFF             |        |
| Minimum length | 1               |        |
| Maximum length | 1024            |        |
| DATA MATRIX    |                 |        |
| Enable         | On              |        |
| Reverse        | <u>O</u> n      |        |
| Minimum length | 1               |        |
| Maximum length | 3116            |        |
| MAXI           |                 |        |
| Enable         | OFF             |        |
| Minimum length | 1               |        |
| Maximum length | 1024            |        |
| PDF417         |                 |        |
| Enable         | On              |        |
| Reverse        | <u>O</u> n      |        |
| Minimum length | 1               |        |
| Maximum length | 2710            |        |
| MICRO PDF      |                 |        |
| Enable         | <u>OFF</u>      |        |
| Minimum length | 1               |        |
| Maximum length | 1024            |        |

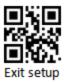

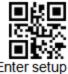

|                |                 | Enter octup |
|----------------|-----------------|-------------|
| Parameter Name | Default Setting | Remark      |
| QR             |                 |             |
| Enable         | On              |             |
| Reverse        | <u>O</u> n      |             |
| Minimum length | 1               |             |
| Maximum length | 4096            |             |
| MICRO QR       |                 |             |
| Enable         | <u>OFF</u>      |             |
| Minimum length | 1               |             |
| Maximum length | 35              |             |
| HANXIN         |                 |             |
| Enable         | OFF             |             |
| Minimum length | 1               |             |
| Maximum length | 1024            |             |

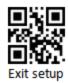

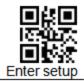

### 6.3 AIM IDlist

| Barcode types        | AIM ID | Instruction                                                     |
|----------------------|--------|-----------------------------------------------------------------|
| Code128/AIM128/EA    | ]C0    | Common Code 128                                                 |
| N128/NL128           | 100    | Common Code 120                                                 |
|                      | ]E0    | Common EAN data                                                 |
| UPC/EAN/ISSN/ISBN    | ]E1    | EAN data to add 2 bit additional code                           |
|                      | ]E2    | EAN data to add 5 bits addition code                            |
|                      | ]F0    | Standard data packets, no special processing                    |
| Codabar              | ]F1    | Used in the management of blood centers in the<br>United States |
|                      | ]F2    | Check and send check characters                                 |
|                      | ]F4    | Check, but do not send check characters                         |
|                      | ]A0    | None parity, no Full ASCII expansion. All data sent             |
|                      | ]A1    | MOD 43Check, send check characters                              |
| Code 39              | JA3    | MOD 43 Check, but do not send check characters                  |
| Code 39              | ]A4    | Full ASCII expansion, but None parity                           |
|                      | ]A5    | Expansion , MOD43check , send check characters                  |
|                      | JA7    | Expansion, MOD43Check, but do not send check characters         |
| CODE 93              | ]G0    | Common data                                                     |
|                      | јно    | MOD11Single Character Check, send check characters              |
| Code11               | ]H1    | MOD11/MOD11 double character check, and send check characters   |
|                      | JH3    | Check, but do not send check characters                         |
|                      | JH9    | 不校验                                                             |
| ITF-25/ITF-14/ITF-6/ | ]10    | None parity                                                     |
| Deutsche12/          | ] 1    | Check and send check characters                                 |
| Deutsche14           | ]13    | Check, but do not send check characters                         |
| Industrial 2 of 5    | JS0    | NON                                                             |
|                      | JX0    | Product specific definitions                                    |
| Matrix 25            | JX1    | None parity                                                     |
|                      | JX2    | MOD10Check, send check characters                               |

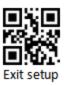

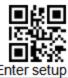

|                         |                      | Enter setup_                                       |
|-------------------------|----------------------|----------------------------------------------------|
| Barcode types           | AIM ID               | Instruction                                        |
|                         | JX3                  | MOD11Check, send check characters                  |
| Japan<br>Matrix25/NEC25 | ]Z0                  | Common data                                        |
| Standard 25             | ]Z0                  | Common data                                        |
| Datalogic 25            | ]Z0                  | Common data                                        |
|                         | ]MO                  | MOD10Check, send check characters                  |
| MSI-Plessey             | ]M1                  | MOD10Check, but do not send check characters       |
|                         | ]M8                  | Tow parity                                         |
|                         | ]M9                  | Non Parity                                         |
| Plessey                 | ]P0                  | Common data                                        |
| RSS-EXP<br>/RSS_14/GS1  | ]e0                  | Common data                                        |
| Telepen                 | ]B0, ]B1,]B2,]B<br>4 | Common data                                        |
| PharmaCode              |                      |                                                    |
| One-Track               |                      |                                                    |
| PharmaCode              |                      |                                                    |
| Two-Track               |                      |                                                    |
| AZTEC                   | ]z0-9,A-C            | Common data                                        |
| CodaBlock A             | ]Z0                  | Common data                                        |
| CodaBlock F             | ]Z0                  | Common data                                        |
|                         | ]d0                  | ECC00 to ECC140 version                            |
|                         | ]d1                  | ECC200 common version                              |
|                         | ]d2                  | ECC200, FNC1 in No.1 or No.5                       |
|                         | ]d3                  | ECC200, FNC1 in No.2 or No.6                       |
| Data Matrix             | ]d4                  | ECC200, included ECI data                          |
|                         | ]d5                  | ECC200, FNC in No.1 or No.5, or included ECI data. |
|                         | ]d6                  | ECC200, FNC1 in No.2 or No.5 orr Included ECI data |
|                         | JU0                  | Common data                                        |
| MaviOsds                | JU1                  | Common data                                        |
| MaxiCode                | JU2                  | Common data                                        |
|                         | JU3                  | Common data                                        |
| PDF417                  | ]L0                  | 1994PDF417 standard                                |

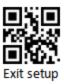

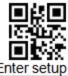

| Barcode types | AIM ID | Instruction                                  |
|---------------|--------|----------------------------------------------|
| Micro PDF417  |        |                                              |
|               | JQ0    | Model 1version                               |
|               | JQ1    | 2005standard version, no ECI data            |
|               | JQ2    | 2005 standard version, have ECI data         |
|               | ]Q3    | 2005standard version , no ECI data , FNC1 in |
| QR            | Jus    | No.1                                         |
| Q.C.          | ]Q4    | 2005Standard version,have ECI data, FNC1in   |
|               |        | No.2                                         |
|               | ]Q5    | 2005Standard version , no ECI data , FNC1 in |
|               | JŒO    | No.1                                         |
|               | ]Q6    | 2005standard, have ECI data, FNC1in No.2     |
| Micro QR      | ]Z0    | Common data                                  |
| HAN XIN       |        |                                              |

### 6.4 Code ID list

| Barcode type                     | Code ID |  |  |
|----------------------------------|---------|--|--|
| Code128/AIM128/EAN128/NL128      | j       |  |  |
| UPC/EAN/ISSN/ISBN                | d       |  |  |
| CODABAR                          | a       |  |  |
| CODE 39                          | b       |  |  |
| CODE 93                          | i       |  |  |
| CODE 11                          | Н       |  |  |
| ITF-25/ITF-14/ITF-6/ Deutsche12/ | e       |  |  |
| Deutsche14                       |         |  |  |
| Industrial 25                    | D       |  |  |
| MATRIX25                         | v       |  |  |
| Japan Matrix 25/NEC 25           | q       |  |  |
| Standard 25                      | s       |  |  |
| Datalogic 25                     | w       |  |  |
| MSI-Plessey                      | m       |  |  |
| Plessey                          | р       |  |  |
| RSS-EXP /RSS_14/GS1 Data         | у       |  |  |
| Telepen                          | t       |  |  |

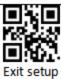

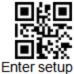

|             | Enter setup |
|-------------|-------------|
| Pharma_One  | у           |
| Pharma_Two  | Y           |
| AZTEC       | Z           |
| Codablock A | h           |
| Codablock F | k           |
| Data Matrix | u           |
| Maxi CODE   | х           |
| PDF417      | r           |
| Micro PDF   | R           |
| QR code     | s           |
| Micro QR    | S           |
| HAN XIN     | g           |

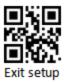

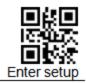

#### 6.5 ASCII code

| HEX | Decimal base | Character |                           |  |
|-----|--------------|-----------|---------------------------|--|
| 00  | 0            | NUL       | (Null char.)              |  |
| 01  | 1            | SOH       | (Start of Header)         |  |
| 02  | 2            | STX       | (Start of Text)           |  |
| 03  | 3            | ETX       | (End of Text)             |  |
| 04  | 4            | EOT       | (End of Transmission)     |  |
| 05  | 5            | ENQ       | (Enquiry)                 |  |
| 06  | 6            | ACK       | (Acknowledgment)          |  |
| 07  | 7            | BEL       | (Bell)                    |  |
| 08  | 8            | BS        | (Backspace)               |  |
| 09  | 9            | HT        | (Horizontal Tab)          |  |
| 0a  | 10           | LF        | (Line Feed)               |  |
| 0b  | 11           | VT        | (Vertical Tab)            |  |
| 0c  | 12           | FF        | (Form Feed)               |  |
| 0d  | 13           | CR        | (Carriage Return)         |  |
| 0e  | 14           | SO        | (Shift Out)               |  |
| Of  | 15           | SI        | (Shift In)                |  |
| 10  | 16           | DLE       | (Data Link Escape)        |  |
| 11  | 17           | DC1       | (XON) (Device Control 1)  |  |
| 12  | 18           | DC2       | (Device Control 2)        |  |
| 13  | 19           | DC3       | (XOFF) (Device Control 3) |  |
| 14  | 20           | DC4       | (Device Control 4)        |  |
| 15  | 21           | NAK       | (Negative Acknowledgment) |  |
| 16  | 22           | SYN       | (Synchronous Idle)        |  |
| 17  | 23           | ETB       | (End of Trans. Block)     |  |
| 18  | 24           | CAN       | (Cancel)                  |  |
| 19  | 25           | EM        | (End of Medium)           |  |
| 1a  | 26           | SUB       | (Substitute)              |  |
| 1b  | 27           | ESC       | (Escape)                  |  |
| 1c  | 28           | FS        | (File Separator)          |  |
| 1d  | 29           | GS        | (Group Separator)         |  |
| 1e  | 30           | RS        | (Request to Send)         |  |
| 1f  | 31           | US        | (Unit Separator)          |  |

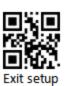

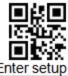

|     |              |    | Enter setup                   |
|-----|--------------|----|-------------------------------|
| HEX | Decimal base |    | Character                     |
| 20  | 32           | SP | (Space)                       |
| 21  | 33           | į. | (Exclamation Mark)            |
| 22  | 34           | "  | (Double Quote)                |
| 23  | 35           | #  | (Number Sign)                 |
| 24  | 36           | \$ | (Dollar Sign)                 |
| 25  | 37           | %  | (Percent)                     |
| 26  | 38           | &  | (Ampersand)                   |
| 27  | 39           | •  | (Single Quote)                |
| 28  | 40           | (  | (Right / Closing Parenthesis) |
| 29  | 41           | )  | (Right / Closing Parenthesis) |
| 2a  | 42           | *  | (Asterisk)                    |
| 2b  | 43           | +  | (Plus)                        |
| 2c  | 44           | ,  | (Comma)                       |
| 2d  | 45           | -  | (Minus / Dash)                |
| 2e  | 46           |    | (Dot)                         |
| 2f  | 47           | 1  | (Forward Slash)               |
| 30  | 48           | 0  |                               |
| 31  | 49           | 1  |                               |
| 32  | 50           | 2  |                               |
| 33  | 51           | 3  |                               |
| 34  | 52           | 4  |                               |
| 35  | 53           | 5  |                               |
| 36  | 54           | 6  |                               |
| 37  | 55           | 7  |                               |
| 38  | 56           | 8  |                               |
| 39  | 57           | 9  |                               |
| 3a  | 58           | :  | (Colon)                       |
| 3b  | 59           |    | (Semi-colon)                  |
| 3c  | 60           | <  | (Less Than)                   |
| 3d  | 61           | =  | (Equal Sign)                  |
| 3e  | 62           | >  | (Greater Than)                |
| 3f  | 63           | ?  | (Question Mark)               |
| 40  | 64           | @  | (AT Symbol)                   |
| 41  | 65           | Α  |                               |
| 42  | 66           | В  |                               |
|     |              |    |                               |

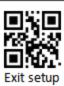

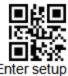

|     |              |                            | Enter setup               |
|-----|--------------|----------------------------|---------------------------|
| HEX | Decimal base |                            | Character                 |
| 43  | 67           | С                          |                           |
| 44  | 68           | D                          |                           |
| 45  | 69           | E                          |                           |
| 46  | 70           | F                          |                           |
| 47  | 71           | G                          |                           |
| 48  | 72           | Н                          |                           |
| 49  | 73           | -1                         |                           |
| 4a  | 74           | J                          |                           |
| 4b  | 75           | K                          |                           |
| 4c  | 76           | L                          |                           |
| 4d  | 77           | М                          |                           |
| 4e  | 78           | N                          |                           |
| 4f  | 79           | 0                          |                           |
| 50  | 80           | Р                          |                           |
| 51  | 81           | Q                          |                           |
| 52  | 82           | R                          |                           |
| 53  | 83           | S                          |                           |
| 54  | 84           | Т                          |                           |
| 55  | 85           | U                          |                           |
| 56  | 86           | ٧                          |                           |
| 57  | 87           | W                          |                           |
| 58  | 88           | Х                          |                           |
| 59  | 89           | Υ                          |                           |
| 5a  | 90           | Z                          |                           |
| 5b  | 91           | [ (Left / Opening Bracket) |                           |
| 5c  | 92           | ١                          | (Back Slash)              |
| 5d  | 93           | ]                          | (Right / Closing Bracket) |
| 5e  | 94           | ٨                          | (Caret / Circumflex)      |
| 5f  | 95           | _                          | (Underscore)              |
| 60  | 96           | 1                          | (Grave Accent)            |
| 61  | 97           | a                          |                           |
| 62  | 98           | b                          |                           |
| 63  | 99           | С                          |                           |
| 64  | 100          | d                          |                           |
| 65  | 101          | e                          |                           |

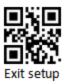

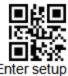

|            |              |     |                       | Enter setup |
|------------|--------------|-----|-----------------------|-------------|
| HEX        | Decimal base |     | Character             |             |
| 66         | 102          | f   |                       |             |
| 67         | 103          | g   |                       |             |
| 68         | 104          | h   |                       |             |
| 69         | 105          | i   |                       |             |
| 6a         | 106          | j   |                       |             |
| 6b         | 107          | k   |                       |             |
| 6c         | 108          | 1   |                       |             |
| 6d         | 109          | m   |                       |             |
| 6e         | 110          | n   |                       |             |
| 6f         | 111          | 0   |                       |             |
| 70         | 112          | p   |                       |             |
| 71         | 113          | q   |                       |             |
| 72         | 114          | r   |                       |             |
| 73         | 115          | S   |                       |             |
| 74         | 116          | t   |                       |             |
| 75         | 117          | u   |                       |             |
| 76         | 118          | V   |                       |             |
| 77         | 119          | W   |                       |             |
| 78         | 120          | X   |                       |             |
| 79         | 121          | у   |                       |             |
| 7a         | 122          | Z   |                       |             |
| <b>7</b> b | 123          | {   | (Left/ Opening Brace) |             |
| 7c         | 124          | 1   | (Vertical Bar)        |             |
| 7d         | 125          | }   | (Right/Closing Brace) |             |
| 7e         | 126          | ~   | (Tilde)               |             |
| 7f         | 127          | DEL | (Delete)              |             |

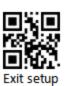

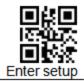

### 6.6 CTRL+mode output

| Non-printable<br>ASCII control characters |              | Keyboard Control + ASCII (CTRL+X) Mode |                  |                                           |                  |  |
|-------------------------------------------|--------------|----------------------------------------|------------------|-------------------------------------------|------------------|--|
| DEC                                       | DEC HEX Char |                                        | Control + X Mode | Windows Mode Control + X Mode On CTRL + X |                  |  |
|                                           |              |                                        | Off              | CTRL + X                                  | function         |  |
| 0                                         | 00           | NUL                                    | NULL             | CTRL+@                                    |                  |  |
| 1                                         | 01           | SOH                                    | NP Enter         | CTRL+A                                    | Select all       |  |
| 2                                         | 02           | STX                                    | Caps Lock        | CTRL+B                                    | Bold             |  |
| 3                                         | 03           | ETX                                    | Right Arrow      | CTRL+ C                                   | Сору             |  |
| 4                                         | 04           | EOT                                    | Up Arrow         | CTRL+ D                                   | Bookmark         |  |
| 5                                         | 05           | ENQ                                    | NULL             | CTRL+E                                    | Center           |  |
| 6                                         | 06           | ACK                                    | NULL             | CTRL+ F                                   | Find             |  |
| 7                                         | 07           | BEL                                    | Enter            | CTRL+ G                                   |                  |  |
| 8                                         | 08           | BS                                     | Left Arrow       | CTRL+ H                                   | History          |  |
| 9                                         | 09           | HT                                     | Tab              | CTRL+ I                                   | Italic           |  |
| 10                                        | 0A           | LF                                     | Down Arrow       | CTRL+J                                    | Justify          |  |
| 11                                        | 0B           | VT                                     | Tab              | CTRL+ K                                   | hyperlink        |  |
| 12                                        | 0C           | FF                                     | Backspace        | CTRL+ L                                   | list, left align |  |
| 13                                        | 0D           | CR                                     | Enter / Ret      | CTRL+M                                    |                  |  |
| 14                                        | 0E           | SO                                     | Insert           | CTRL+ N                                   | New              |  |
| 15                                        | 0F           | SI                                     | ESC              | CTRL+ O                                   | Open             |  |
| 16                                        | 10           | DLE                                    | F11              | CTRL+P                                    | Print            |  |
| 17                                        | 11           | DC1                                    | Home             | CTRL+ Q                                   | Quit             |  |
| 18                                        | 12           | DC2                                    | PrtScn           | CTRL+ R                                   |                  |  |
| 19                                        | 13           | DC3                                    | Delete           | CTRL+S                                    | Save             |  |
| 20                                        | 14           | DC4                                    | Tab+shift        | CTRL+ T                                   |                  |  |
| 21                                        | 15           | NAK                                    | F12              | CTRL+ U                                   |                  |  |
| 22                                        | 16           | SYN                                    | F1               | CTRL+V                                    | Paste            |  |
| 23                                        | 17           | ETB                                    | F2               | CTRL+W                                    |                  |  |
| 24                                        | 18           | CAN                                    | F3               | CTRL+X                                    |                  |  |
| 25                                        | 19           | EM                                     | F4               | CTRL+Y                                    |                  |  |
| 26                                        | 1A           | SUB                                    | F5               | CTRL+ Z                                   |                  |  |
| 27                                        | 1B           | ESC                                    | F6               | CTRL+[                                    |                  |  |
| 28                                        | 1C           | FS                                     | F7               | CTRL+\                                    |                  |  |
| 29                                        | 1D           | GS                                     | F8               | CTRL+]                                    |                  |  |
| 30                                        | 1E           | RS                                     | F9               | CTRL+ ^                                   |                  |  |
| 31                                        | 1F           | US                                     | F10              | CTRL+ -                                   |                  |  |

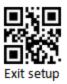

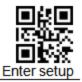

#### 6.7 Data code

 $0 \sim 9$ 

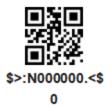

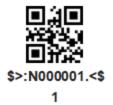

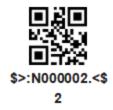

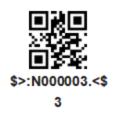

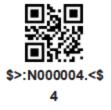

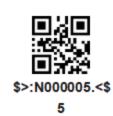

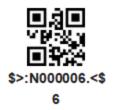

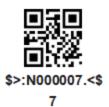

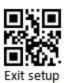

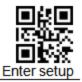

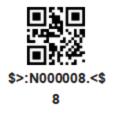

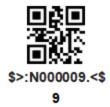

A~F

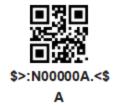

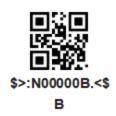

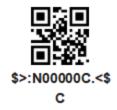

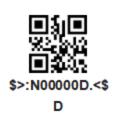

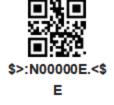

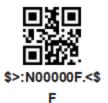

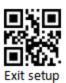

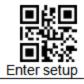

#### Save or Cancel

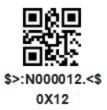

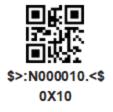

Save

Cancel previous read one data

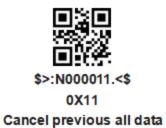

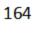

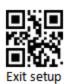